# **Oracle® Application Express**

Installation Guide Release 4.1 **E21673-04**

April 2012

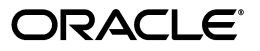

Oracle Application Express Installation Guide, Release 4.1

E21673-04

Copyright © 2003, 2012, Oracle and/or its affiliates. All rights reserved.

Primary Author: Drue Swadener

Contributors: Terri Jennings, Christina Cho, Joel Kallman, David Peake, Jason Straub

This software and related documentation are provided under a license agreement containing restrictions on use and disclosure and are protected by intellectual property laws. Except as expressly permitted in your license agreement or allowed by law, you may not use, copy, reproduce, translate, broadcast, modify, license, transmit, distribute, exhibit, perform, publish, or display any part, in any form, or by any means. Reverse engineering, disassembly, or decompilation of this software, unless required by law for interoperability, is prohibited.

The information contained herein is subject to change without notice and is not warranted to be error-free. If you find any errors, please report them to us in writing.

If this is software or related documentation that is delivered to the U.S. Government or anyone licensing it on behalf of the U.S. Government, the following notice is applicable:

U.S. GOVERNMENT RIGHTS Programs, software, databases, and related documentation and technical data delivered to U.S. Government customers are "commercial computer software" or "commercial technical data" pursuant to the applicable Federal Acquisition Regulation and agency-specific supplemental regulations. As such, the use, duplication, disclosure, modification, and adaptation shall be subject to the restrictions and license terms set forth in the applicable Government contract, and, to the extent applicable by the terms of the Government contract, the additional rights set forth in FAR 52.227-19, Commercial Computer Software License (December 2007). Oracle America, Inc., 500 Oracle Parkway, Redwood City, CA 94065.

This software or hardware is developed for general use in a variety of information management applications. It is not developed or intended for use in any inherently dangerous applications, including applications that may create a risk of personal injury. If you use this software or hardware in dangerous applications, then you shall be responsible to take all appropriate fail-safe, backup, redundancy, and other measures to ensure its safe use. Oracle Corporation and its affiliates disclaim any liability for any damages caused by use of this software or hardware in dangerous applications.

Oracle and Java are registered trademarks of Oracle and/or its affiliates. Other names may be trademarks of their respective owners.

Intel and Intel Xeon are trademarks or registered trademarks of Intel Corporation. All SPARC trademarks are used under license and are trademarks or registered trademarks of SPARC International, Inc. AMD, Opteron, the AMD logo, and the AMD Opteron logo are trademarks or registered trademarks of Advanced Micro Devices. UNIX is a registered trademark of The Open Group.

This software or hardware and documentation may provide access to or information on content, products, and services from third parties. Oracle Corporation and its affiliates are not responsible for and expressly disclaim all warranties of any kind with respect to third-party content, products, and services. Oracle Corporation and its affiliates will not be responsible for any loss, costs, or damages incurred due to your access to or use of third-party content, products, or services.

# **Contents**

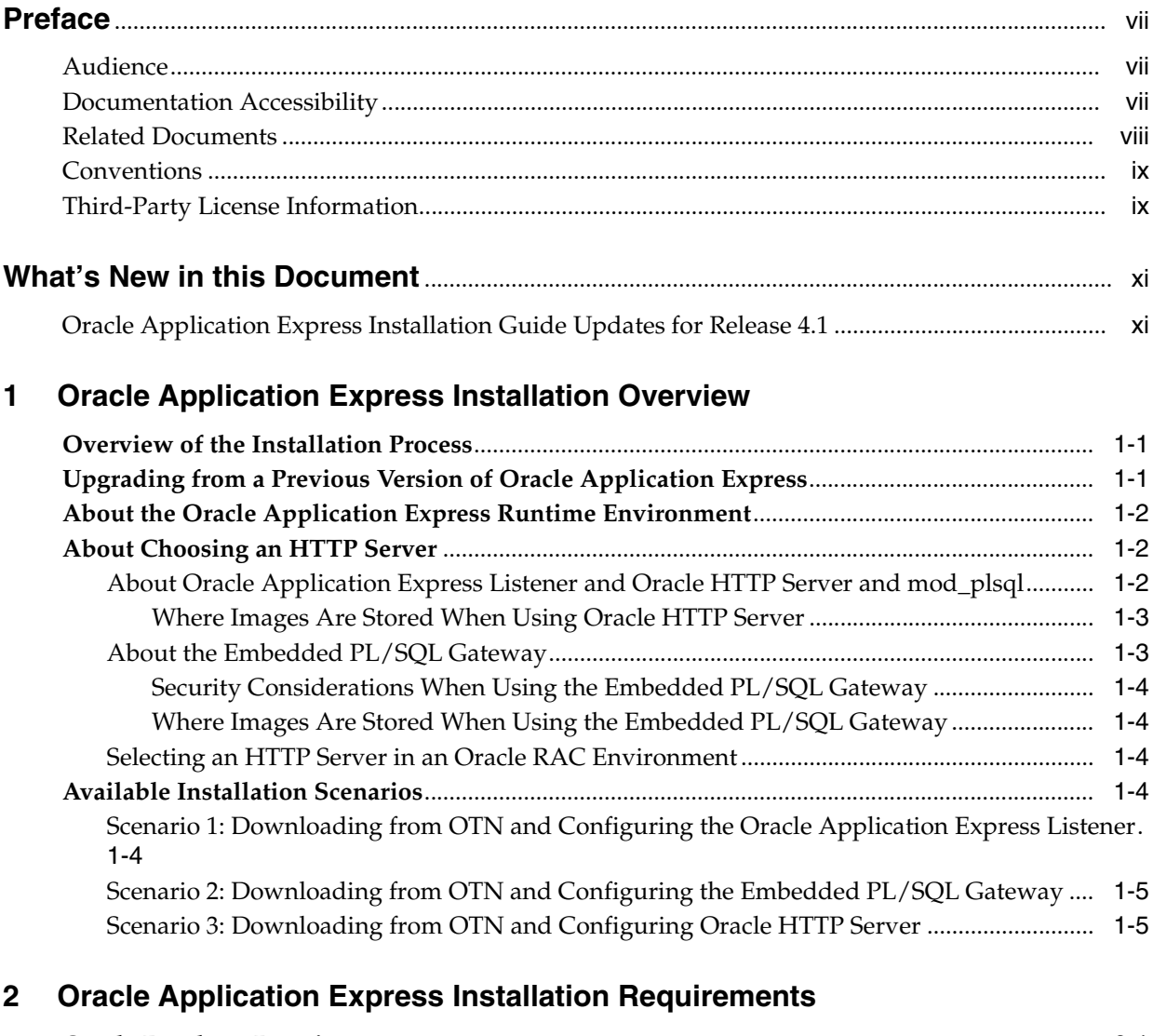

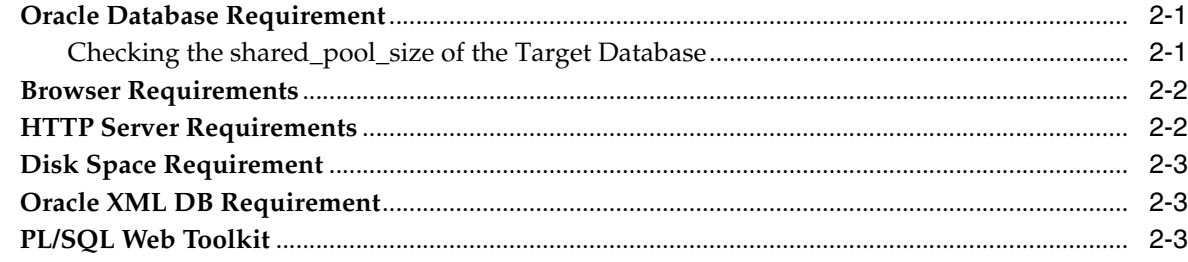

# **[3 Downloading from Oracle Technology Network](#page-22-0)**

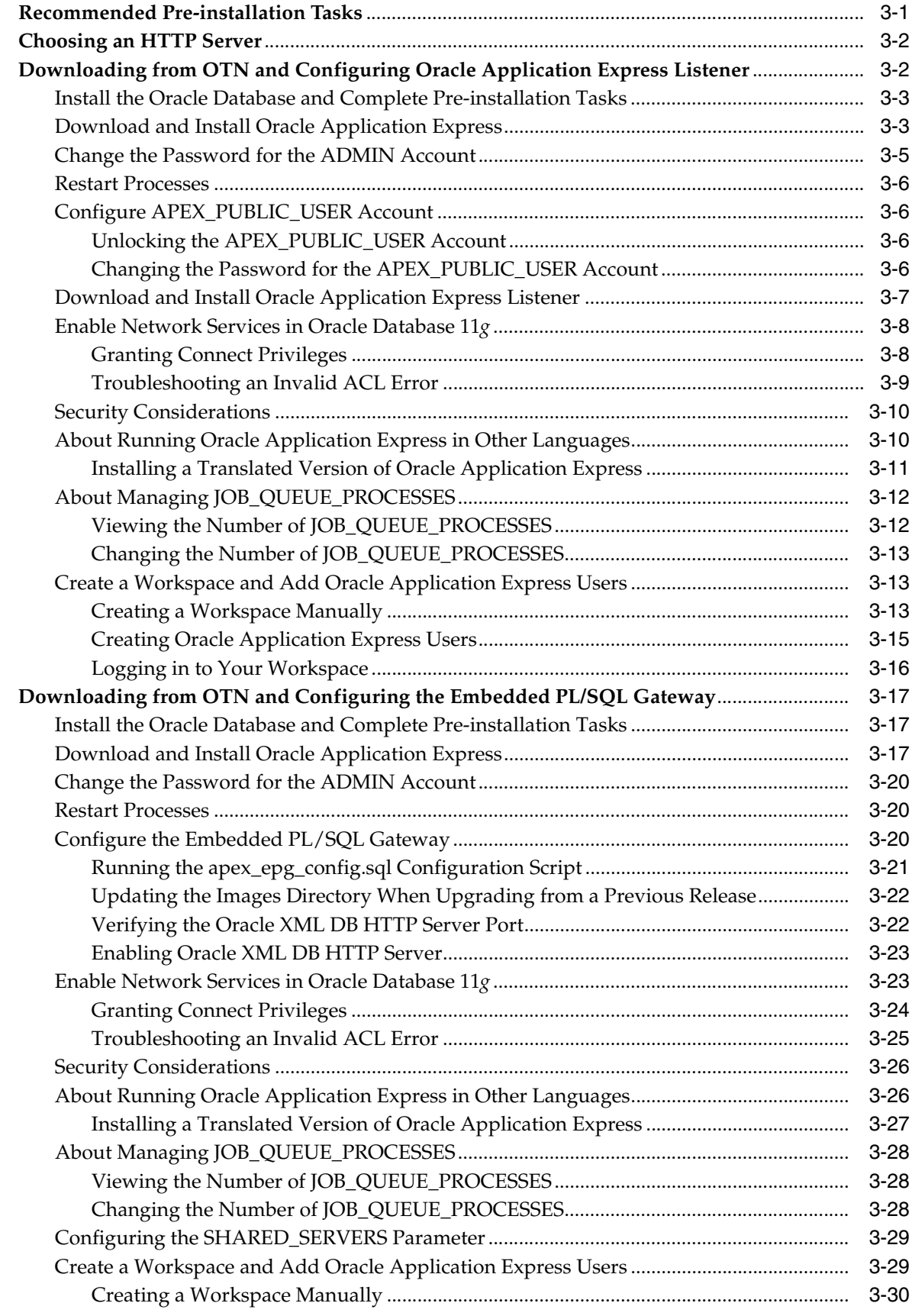

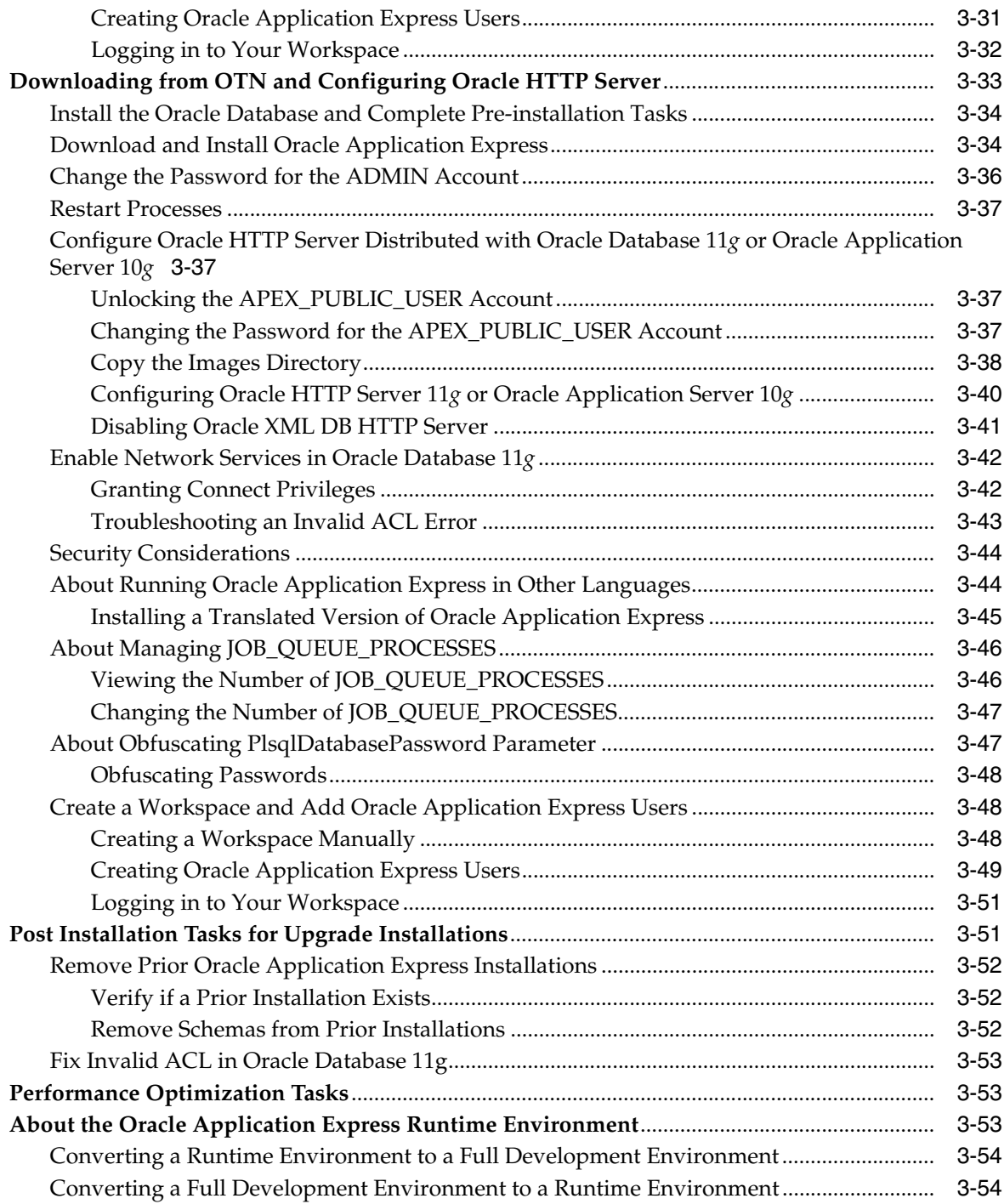

# **[A Oracle Application Express Troubleshooting](#page-78-0)**

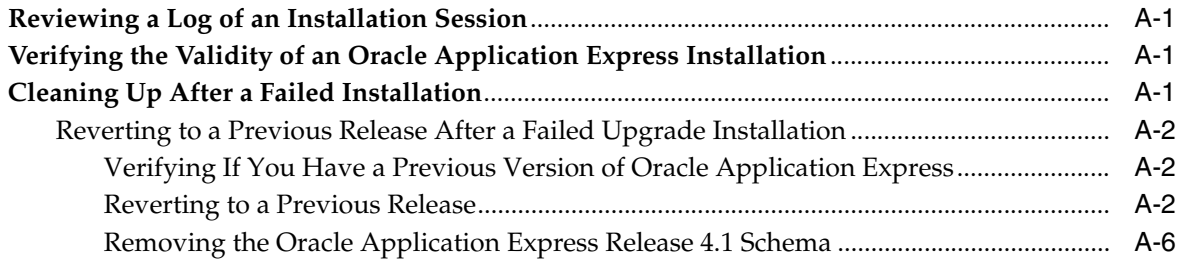

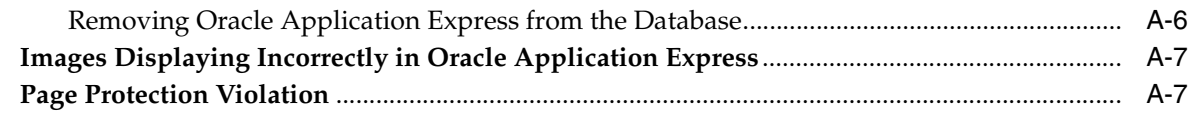

**[Index](#page-86-0)**

# **Preface**

<span id="page-6-0"></span>This guide explains how to install and configure Oracle Application Express.

This Preface contains these topics:

- **[Audience](#page-6-1)**
- [Documentation Accessibility](#page-6-2)
- **[Related Documents](#page-7-0)**
- **[Conventions](#page-8-0)**
- [Third-Party License Information](#page-8-1)

### <span id="page-6-1"></span>**Audience**

*Oracle Application Express Installation Guide* is intended for anyone responsible for installing Oracle Application Express.

To use this manual, you must have administrative privileges on the computer where you installed your Oracle database and familiarity with object-relational database management concepts.

# <span id="page-6-2"></span>**Documentation Accessibility**

For information about Oracle's commitment to accessibility, visit the Oracle Accessibility Program website at http://www.oracle.com/pls/topic/lookup?ctx=acc&id=docacc.

#### **Access to Oracle Support**

Oracle customers have access to electronic support through My Oracle Support. For information, visit

http://www.oracle.com/pls/topic/lookup?ctx=acc&id=info or visit http://www.oracle.com/pls/topic/lookup?ctx=acc&id=trs if you are hearing impaired.

#### **Accessibility of Code Examples in Documentation**

Screen readers may not always correctly read the code examples in this document. The conventions for writing code require that closing braces should appear on an otherwise empty line; however, some screen readers may not always read a line of text that consists solely of a bracket or brace.

### **Accessibility of Links to External Web Sites in Documentation**

This documentation may contain links to Web sites of other companies or organizations that Oracle does not own or control. Oracle neither evaluates nor makes any representations regarding the accessibility of these Web sites.

## <span id="page-7-0"></span>**Related Documents**

For more information, see these Oracle resources:

- *Oracle Application Express Release Notes*
- *Oracle Database 2 Day + Oracle Application Express Developer's Guide*
- *Oracle Application Express Application Builder User's Guide*
- *Oracle Application Express Administration Guide*
- *Oracle Application Express SQL Workshop and Utilities Guide*
- *Oracle Application Express API Reference*
- *Oracle Application Migration Guide*
- *Oracle Application Express End User's Guide*
- *Oracle Database Concepts*
- *Oracle HTTP Server Administrator's Guide*
- *Oracle Database Advanced Application Developer's Guide*
- *Oracle Database Administrator's Guide*
- *Oracle Database SQL Language Reference*
- *SQL\*Plus User's Guide and Reference*
- *Oracle Database Licensing Information*
- *Oracle Application Express Listener Installation and Developer Guide*

For information about Oracle error messages, see *Oracle Database Error Messages*. Oracle error message documentation is available only in HTML. If you have access to the Oracle Database Documentation Library, you can browse the error messages by range. Once you find the specific range, use your browser's "find in page" feature to locate the specific message. When connected to the Internet, you can search for a specific error message using the error message search feature of the Oracle online documentation.

Many books in the documentation set use the sample schemas of the seed database, which is installed by default when you install Oracle. Refer to *Oracle Database Sample Schemas* for information on how these schemas were created and how you can use them yourself.

For additional application examples, go to the Learning Library. Search for free online training content, including Oracle by Example (OBE), demos, and tutorials. To access the Oracle Learning Library, go to:

http://www.oracle.com/technetwork/tutorials/index.html

Printed documentation is available for sale in the Oracle Store at

http://shop.oracle.com/

If you already have a user name and password for OTN, then you can go directly to the documentation section of the OTN Web site at

# <span id="page-8-0"></span>**Conventions**

The following text conventions are used in this document:

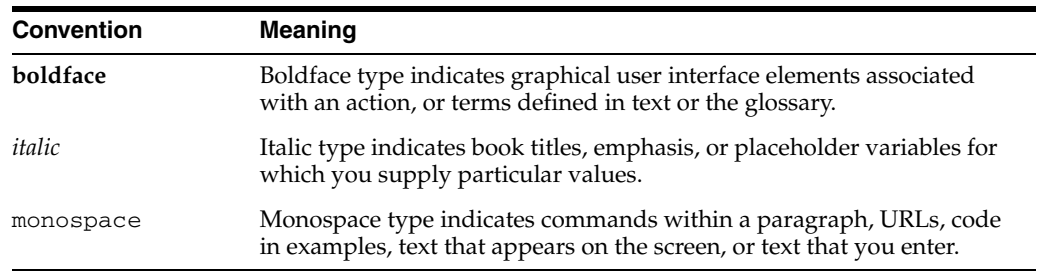

# <span id="page-8-1"></span>**Third-Party License Information**

Oracle Application Express contains third-party code. Please see the *Oracle Database Licensing Information* book for notices Oracle is required to provide.

Note, however, that the Oracle program license that accompanied this product determines your right to use the Oracle program, including the third-party software, and the terms contained in the following notices do not change those rights.

# **What's New in this Document**

<span id="page-10-0"></span>This section provides an overview of updates made to this version of the Oracle Application Express Installation Guide.

**See Also:** For an overview of new features in Oracle Application Express, release 4.1, see "What's New" in *Oracle Application Express Application Builder User's Guide*.

#### **Topics:**

■ [Oracle Application Express Installation Guide Updates for Release 4.1](#page-10-1)

# <span id="page-10-1"></span>**Oracle Application Express Installation Guide Updates for Release 4.1**

This section summarizes documentation updates made to *Oracle Application Express Installation Guide* for release 4.1:

■ Appendix B. Accessibility in Oracle Application Express

This appendix has been moved to the *Oracle Application Express Application Builder User's Guide*.

<span id="page-12-0"></span>**1**

# **Oracle Application Express Installation Overview**

This chapter provides an overview of installing Oracle Application Express and describes issues to consider before installing.

#### **Topics:**

- [Overview of the Installation Process](#page-12-1)
- [Upgrading from a Previous Version of Oracle Application Express](#page-12-2)
- [About the Oracle Application Express Runtime Environment](#page-13-0)
- [About Choosing an HTTP Server](#page-13-1)
- **[Available Installation Scenarios](#page-15-3)**

### <span id="page-12-1"></span>**Overview of the Installation Process**

The installation process consists of four parts:

**1. Plan your installation:** This chapter offers an overview of the steps required to install Oracle Application Express. During the planning phase, you should also determine whether to install a full development environment or runtime environment.

A **full development** environment provides complete access to the Application Builder environment to develop applications. A **runtime environment** is an appropriate choice for production implementations in which you want to run applications that cannot be modified. To learn more, see ["About the Oracle](#page-13-0)  [Application Express Runtime Environment" on page 1-2.](#page-13-0)

- **2. Verify installation requirements:** ["Oracle Application Express Installation](#page-18-3)  [Requirements"](#page-18-3) describes the minimum requirements that your system must meet before you install the software.
- **3. Install the software:** The required installation steps depend upon which HTTP server you decide to use. Available options include the Oracle Application Express Listener, the embedded PL/SQL gateway, or Oracle HTTP Server and mod\_plsql.

## <span id="page-12-2"></span>**Upgrading from a Previous Version of Oracle Application Express**

If you have version 1.5.x, 1.6.x, 2.0.x, 2.2.x, 3.0.x, 3.1.x, 3.2.x or 4.0x of Oracle Application Express, following any of the installation scenarios in this guide upgrades your Oracle Application Express instance to version 4.1 and creates Oracle Application Express 4.1 database objects in a new schema and migrates the application metadata to the new version.

## <span id="page-13-4"></span><span id="page-13-0"></span>**About the Oracle Application Express Runtime Environment**

For testing and production instances, Oracle Application Express supports the ability to install just a runtime version of Oracle Application Express. This runtime environment minimizes the installed footprint and privileges and improves application security since in a runtime instance developers cannot inadvertently update a production application.

An Oracle Application Express runtime environment enables you to run production applications, but it does not provide a Web interface for administration. A runtime environment only includes the packages necessary to run your application, making it a more hardened environment. You administer the Oracle Application Express runtime environment using SQL\*Plus or SQL Developer and the APEX\_INSTANCE\_ADMIN API. To learn more see, "Managing a Runtime Environment" in *Oracle Application Express Application Builder User's Guide*.

Scripts are provided to remove or add the developer interface from an existing instance.

## <span id="page-13-3"></span><span id="page-13-1"></span>**About Choosing an HTTP Server**

In order to run, Oracle Application Express must have access to Oracle Application Express Listener, Oracle HTTP Server and mod\_plsql or the embedded PL/SQL gateway.

### **Topics:**

- [About Oracle Application Express Listener and Oracle HTTP Server and mod\\_](#page-13-2) [plsql](#page-13-2)
- [About the Embedded PL/SQL Gateway](#page-14-1)
- [Selecting an HTTP Server in an Oracle RAC Environment](#page-15-2)

### <span id="page-13-2"></span>**About Oracle Application Express Listener and Oracle HTTP Server and mod\_plsql**

Oracle Application Express Listener communicates directly with the Oracle Application Express engine, thus eliminating the need for the mod\_plsql plug-in. Oracle HTTP Server uses the mod\_plsql plug-in to communicate with the Oracle Application Express engine within the Oracle database. Oracle Application Express Listener and the Oracle HTTP Server function as communication brokers between the Web server and the Oracle Application Express objects in the Oracle database. More specifically, they map browser requests into database stored procedure calls over a SQL\*Net connection. The following graphic illustrates the Oracle Application Express architecture using Oracle HTTP Server and mod\_plsql.

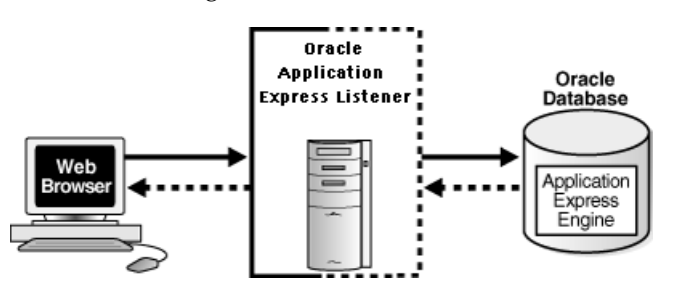

```
See Also: "HTTP Server Requirements" on page 2-2
```
Note this three tier architecture consists of the following components:

- Web browser
- Oracle Application Express Listener or Oracle HTTP Server (Apache) with mod plsql
- Oracle database containing Oracle Application Express

The major advantage of Oracle Application Express Listener or Oracle HTTP Server (Apache) with mod\_plsql is the separation of the mid-tier and the database tier. Note that this architecture is appropriate for Oracle Real Application Clusters (Oracle RAC) environments.

#### <span id="page-14-0"></span>**Where Images Are Stored When Using Oracle HTTP Server**

In an Oracle HTTP Server or Oracle Application Server configuration, images are stored on the file system in the location referenced by the alias  $/i$ . If you are upgrading Oracle Application Express from a prior release, you can locate the images directory on the file system, by reviewing the following files and searching for the text alias  $/1$ :

- Oracle HTTP Server distributed with Oracle Database 11g—see the dads.conf file.
- Oracle Application Server 10g—see the marvel.conf file.

### <span id="page-14-1"></span>**About the Embedded PL/SQL Gateway**

Oracle XML DB HTTP Server with the embedded PL/SQL gateway installs with Oracle Database 11*g*. It provides the Oracle database with a Web server and also the necessary infrastructure to create dynamic applications. The embedded PL/SQL gateway runs in the Oracle XML DB HTTP server in the Oracle database and includes the core features of mod\_plsql. The following graphic illustrates the Oracle Application Express architecture using the embedded PL/SQL gateway.

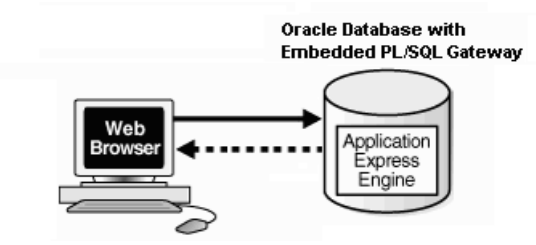

As shown in the previous graphic, the embedded PL/SQL gateway consists of a simple two tier architecture: a Web browser and an Oracle database containing the embedded PL/SQL gateway and Oracle Application Express.

Advantages of the embedded PL/SQL gateway include:

- Ease of configuration
- Included in the database
- No separate server installation

### <span id="page-15-0"></span>**Security Considerations When Using the Embedded PL/SQL Gateway**

The embedded PL/SQL gateway runs in the database as part of the XML DB HTTP Protocol Listener. The XML DB HTTP Protocol Listener and embedded PL/SQL gateway provides the equivalent core features of Oracle HTTP Server and mod\_ plsql. Because the HTTP Listener runs in the same database where Oracle Application Express is installed, it is not possible to separate the HTTP listener from the database. For this reason, Oracle does not recommend the use of the embedded PL/SQL gateway for applications that run on the Internet. Additionally, the embedded PL/SQL gateway does not provide the same flexibility of configuration and detailed logging as Oracle HTTP Server with mod\_plsql.

### <span id="page-15-1"></span>**Where Images Are Stored When Using the Embedded PL/SQL Gateway**

When running Oracle Application Express with the embedded PL/SQL gateway, images are stored directly in the database within the Oracle XML DB repository. You can access images by using the WebDAV feature of Oracle XML DB or by using FTP. To learn more, see "Using Protocols to Access the Repository" in *Oracle XML DB Developer's Guide.*

### <span id="page-15-2"></span>**Selecting an HTTP Server in an Oracle RAC Environment**

When running Oracle Application Express in an Oracle Real Application Clusters (Oracle RAC) environment, Oracle recommends that you use Oracle Application Express Listener or Oracle HTTP Server with mod\_plsql. Oracle Application Express Listener or Oracle HTTP Server with mod\_plsql permit you to specify a connection in the service name format, so that one HTTP Server can access all nodes.

Oracle recommends that you do not select the embedded PL/SQL gateway option for Oracle RAC installations. The embedded PL/SQL gateway uses an HTTP Server built into the database instance, and because of this, it does not take advantage of the Oracle RAC shared architecture.

### <span id="page-15-3"></span>**Available Installation Scenarios**

How you install Oracle Application Express depends upon which HTTP server you decide to use. This section provides an overview of each installation scenario.

**See Also:** ["About Choosing an HTTP Server" on page 1-2](#page-13-1) and ["About the Oracle Application Express Runtime Environment" on](#page-13-0)  [page 1-2](#page-13-0)

#### **Topics:**

- Scenario 1: Downloading from OTN and Configuring the Oracle Application [Express Listener](#page-15-4)
- Scenario 2: Downloading from OTN and Configuring the Embedded PL/SQL **[Gateway](#page-16-0)**
- [Scenario 3: Downloading from OTN and Configuring Oracle HTTP Server](#page-16-1)

### <span id="page-15-4"></span>**Scenario 1: Downloading from OTN and Configuring the Oracle Application Express Listener**

Follow the steps in this scenario if you are downloading Oracle Application Express from Oracle Technology Network (OTN) and configuring the Oracle Application Express Listener. Required installation steps in this scenario include:

- **Step 1:** [Install the Oracle Database and Complete Pre-installation Tasks](#page-24-2)
- **Step 2: [Download and Install Oracle Application Express](#page-24-3)**
- **Step 3: [Change the Password for the ADMIN Account](#page-26-1)**
- **Step 4: [Restart Processes](#page-27-4)**
- **Step 5**: [Configure APEX\\_PUBLIC\\_USER Account](#page-27-5)
- **Step 6:** [Download and Install Oracle Application Express Listener](#page-28-1)
- **Step 7: [Enable Network Services in Oracle Database 11g](#page-29-2)**
- **Step 8: [Security Considerations](#page-31-2)**
- **Step 9:** [About Running Oracle Application Express in Other Languages](#page-31-3)
- **Step 10: [About Managing JOB\\_QUEUE\\_PROCESSES](#page-33-2)**
- **Step 11:** [Create a Workspace and Add Oracle Application Express Users](#page-34-3)

### <span id="page-16-0"></span>**Scenario 2: Downloading from OTN and Configuring the Embedded PL/SQL Gateway**

Follow the steps in this scenario if you are downloading Oracle Application Express from Oracle Technology Network (OTN) and configuring the embedded PL/SQL gateway. Required installation steps in this scenario include:

- **Step 1:** [Install the Oracle Database and Complete Pre-installation Tasks](#page-38-3)
- **Step 2: [Download and Install Oracle Application Express](#page-38-4)**
- **Step 3: [Change the Password for the ADMIN Account](#page-41-3)**
- **Step 4: [Restart Processes](#page-41-4)**
- **Step 5: [Configure the Embedded PL/SQL Gateway](#page-41-5)**
- **Step 6**: [Enable Network Services in Oracle Database 11g](#page-44-2)
- **Step 7: [Security Considerations](#page-47-2)**
- **Step 8:** [About Running Oracle Application Express in Other Languages](#page-47-3)
- **Step 9**: [About Managing JOB\\_QUEUE\\_PROCESSES](#page-49-3)
- **Step 10: [Configuring the SHARED\\_SERVERS Parameter](#page-50-2)**
- **Step 11:** [Create a Workspace and Add Oracle Application Express Users](#page-50-3)

### <span id="page-16-1"></span>**Scenario 3: Downloading from OTN and Configuring Oracle HTTP Server**

Follow the steps in this scenario if you are downloading Oracle Application Express from Oracle Technology Network (OTN) and configuring Oracle HTTP Server with mod\_plsql distributed with Oracle Database 11*g* or Oracle Application Server 10*g*. Required steps in this scenario include:

- **Step 1:** [Install the Oracle Database and Complete Pre-installation Tasks](#page-55-2)
- **Step 2**: [Download and Install Oracle Application Express](#page-55-3)
- **Step 3: [Change the Password for the ADMIN Account](#page-57-1)**
- **Step 4: [Restart Processes](#page-58-4)**
- **Step 5: Configure Oracle HTTP Server Distributed with Oracle Database 11g or** Oracle Application Server 10g
- **Step 6**: Enable Network Services in Oracle Database 11g
- **Step 7**: [Security Considerations](#page-65-2)
- **Step 8**: [About Running Oracle Application Express in Other Languages](#page-65-3)
- **Step 9**: [About Managing JOB\\_QUEUE\\_PROCESSES](#page-67-2)
- **Step 10**: [About Obfuscating PlsqlDatabasePassword Parameter](#page-68-2)
- **Step 11:** [Create a Workspace and Add Oracle Application Express Users](#page-69-3)

# <span id="page-18-3"></span><span id="page-18-0"></span>**Oracle Application Express Installation Requirements**

This chapter describes the requirements for installing Oracle Application Express.

### **Topics:**

- **[Oracle Database Requirement](#page-18-1)**
- **[Browser Requirements](#page-19-0)**
- **[HTTP Server Requirements](#page-19-1)**
- **[Disk Space Requirement](#page-20-0)**
- [Oracle XML DB Requirement](#page-20-1)
- [PL/SQL Web Toolkit](#page-20-2)

## <span id="page-18-1"></span>**Oracle Database Requirement**

Oracle Application Express version 4.1 requires an Oracle database (Enterprise Edition, Standard Edition or Standard Edition One) that is release 10.2.0.4 or higher. Oracle Application Express 4.1 can also be used with Oracle Database Express Edition 10g Release 2 and above.

**Note:** You can upgrade the version of Oracle Application Express in Oracle Database Express Edition 10*g* Release 2 (10.2) and above, by installing Oracle Application Express version 4.1. For more information, see the Oracle Application Express Learn More page on the Oracle Technology Network (OTN).

### <span id="page-18-2"></span>**Checking the shared\_pool\_size of the Target Database**

**Note:** Ignore this requirement if your configuration uses non-null values for the database initialization parameters SGA\_TARGET (in Oracle Database 10*g* and 11*g*) or MEMORY\_TARGET (in Oracle Database 11*g*).

Oracle Application Express requires the shared\_pool\_size of the target database to be at least 100 MB.

To check the shared\_pool\_size of the target database:

**1.** Start the database:

SQL> STARTUP

**2.** If necessary, enter the following command to determine whether the system uses an initialization parameter file (initsid.ora) or a server parameter file (spfiled*bname*.ora):

SQL> SHOW PARAMETER PFILE;

This command displays the name and location of the server parameter file or the initialization parameter file.

**3.** Determine the current values of the shared\_pool\_size parameter:

SQL> SHOW PARAMETER SHARED\_POOL\_SIZE

**4.** If the system is using a server parameter file, set the value of the SHARED\_POOL\_ SIZE initialization parameter to at least 100 MB:

SQL> ALTER SYSTEM SET SHARED\_POOL\_SIZE='100M' SCOPE=spfile;

- **5.** If the system uses an initialization parameter file, change the value of the SHARED\_POOL\_SIZE parameter to at least 100 MB in the initialization parameter file (init*sid*.ora).
- **6.** Shut down the database:

SQL> SHUTDOWN

**7.** Restart the database:

SQL> STARTUP

### <span id="page-19-3"></span><span id="page-19-0"></span>**Browser Requirements**

To view or develop Oracle Application Express applications, Web browsers must support JavaScript and adhere to W3C standards for HTML and CSS. The following browsers are required to develop applications in Oracle Application Express:

- Microsoft Internet Explorer 7.0 or later version
- Mozilla Firefox 3.6 or later version
- Google Chrome 10.0 or later version
- Apple Safari 5.0 or later version

Oracle Application Express applications can be developed that support earlier Web browser versions, including Microsoft Explorer 6.0.

### <span id="page-19-2"></span><span id="page-19-1"></span>**HTTP Server Requirements**

In order to run, Oracle Application Express you must have access to one of the following:

Oracle Application Express Listener

Oracle Application Express Listener is a Java-based Web server. It features file system caching, offers improved file upload capability, and is certified with Oracle WebLogic Server, Oracle Glassfish Server, and OC4J.

Embedded PL/SQL gateway

Oracle XML DB HTTP Server with the embedded PL/SQL gateway installs with Oracle Database 11*g*. It provides the database with a Web server and the necessary infrastructure to create dynamic applications.

■ Oracle HTTP Server and mod\_plsql

Oracle HTTP Server uses the mod\_plsql plug-in to communicate with the Oracle Application Express engine within the Oracle database.

The following products include appropriate versions of HTTP Server and mod\_plsql:

- Oracle Database 10*g* Companion CD release 2
- Oracle Database 11*g* release 1 or 2

**See Also:** ["About Choosing an HTTP Server" on page 1-2](#page-13-3)

### <span id="page-20-0"></span>**Disk Space Requirement**

Oracle Application Express disk space requirements are as follows:

- Free space for Oracle Application Express software files on the file system: 300 MB if using English only download (apex\_4\_1\_en.zip) and 950 MB if using full download (apex\_4\_1.zip).
- Free space in Oracle Application Express tablespace: 125 MB
- Free space in SYSTEM tablespace: 75 MB
- Free space in Oracle Application Express tablespace for each additional language (other than English) installed: 60 MB

# <span id="page-20-1"></span>**Oracle XML DB Requirement**

Oracle XML DB must be installed in the Oracle database that you want to use. If you are using a preconfigured database created either during an installation or by Database Configuration Assistant (DBCA), Oracle XML DB is already installed and configured.

**See Also:** *Oracle XML DB Developer's Guide* for more information about manually adding Oracle XML DB to an existing database

**Tip:** The installer does a prerequisite check for Oracle XML DB and will exit if it is not installed.

**Tip:** The installation of Oracle XML DB creates the user ANONYMOUS. In order for Oracle Application Express workspace provisioning to work properly, the ANONYMOUS user must not be dropped from the database.

### <span id="page-20-2"></span>**PL/SQL Web Toolkit**

Oracle Application Express requires the PL/SQL Web Toolkit version 10.1.2.0.6 or later. For instructions on determining the current version of the PL/SQL Web Toolkit, and for instructions on installing version 10.1.2.0.6, please review the README.txt file contained in the directory apex/owa.

# <span id="page-22-0"></span>**Downloading from Oracle Technology Network**

This chapter describes how to install Oracle Application Express by downloading a ZIP file from Oracle Technology Network (OTN) and completing the appropriate post installation tasks.

The instructions in this chapter apply to both new and upgrade installations. To learn more, see "Upgrading from a Previous Version of Oracle Application Express" on page 1-1.

### **Topics:**

- [Recommended Pre-installation Tasks](#page-22-1)
- [Choosing an HTTP Server](#page-23-0)
- [Downloading from OTN and Configuring Oracle Application Express Listener](#page-23-1)
- [Downloading from OTN and Configuring the Embedded PL/SQL Gateway](#page-38-0)
- [Downloading from OTN and Configuring Oracle HTTP Server](#page-54-0)
- [Post Installation Tasks for Upgrade Installations](#page-72-1)
- **[Performance Optimization Tasks](#page-74-1)**
- [About the Oracle Application Express Runtime Environment](#page-74-2)

**Note:** Within the context of this document, the Apache Oracle home directory (ORACLE\_HTTPSERVER\_HOME) is the location where Oracle HTTP Server is installed.

## <span id="page-22-1"></span>**Recommended Pre-installation Tasks**

Before installing Oracle Application Express, Oracle recommends that you complete the following steps:

- **1.** Review and satisfy all Oracle Application Express installation requirements. See ["Oracle Application Express Installation Requirements" on page 2-1.](#page-18-3)
- **2.** Shut down with normal or immediate priority the Oracle Database instances where you plan to install Oracle Application Express. On Oracle Real Application Clusters (Oracle RAC) systems, shut down all instances on each node.

An alternative to shutting down the database is to prevent all users from accessing Oracle Application Express when upgrading your installation from a previous version of Oracle Application Express. Oracle only recommends this option in

high availability production environments where planned outages are not available. For all other scenarios, the database should be shut down.

To disable user access to Oracle Application Express when the existing installation is using the Oracle HTTP Server and mod\_plsql, you should either shut down the Web server or disable the Application Express Database Access Descriptor of the Web server.

For an existing installation using the embedded PL/SQL gateway, you should disable the Oracle XMLDB HTTP server by setting the HTTP port to 0. This can be accomplished by starting SQL\*Plus, connecting as SYS to the database where Oracle Application Express is installed, and running:

EXEC DBMS XDB.SETHTTPPORT(0);

Once you have prevented access from Oracle Application Express users, you should log into SQL\*Plus as SYS, connecting to the database where Oracle Application Express is installed, and query V\$SESSION to ensure there are no long running sessions which would interfere with the upgrade process.

**3.** Back up the Oracle Database installation.

Oracle recommends that you create a backup of the current Oracle Database installation before you install Oracle Application Express. You can use Oracle Database Recovery Manager, which is included the Oracle Database installation, to perform the backup.

**See Also:** *Oracle Database Backup and Recovery User's Guide*

**4.** Start the Oracle Database instance that contains the target database.

After backing up the system, you must start the Oracle instance that contains the target Oracle database. Do not start other processes such as the listener or Oracle HTTP Server. However, if you are performing a remote installation, make sure the database listener for the remote database has started.

## <span id="page-23-0"></span>**Choosing an HTTP Server**

In order to run, Oracle Application Express must have access to Oracle Application Express Listener, the embedded PL/SQL gateway or Oracle HTTP Server and mod\_ plsql. To learn more, see ["About Choosing an HTTP Server" on page 1-2](#page-13-3).

# <span id="page-23-1"></span>**Downloading from OTN and Configuring Oracle Application Express Listener**

This section describes how to install Oracle Application Express by downloading a ZIP file from OTN and then configuring the Oracle Application Express Listener.

### **Topics:**

- [Install the Oracle Database and Complete Pre-installation Tasks](#page-24-0)
- [Download and Install Oracle Application Express](#page-24-1)
- [Change the Password for the ADMIN Account](#page-26-0)
- **[Restart Processes](#page-27-0)**
- [Configure APEX\\_PUBLIC\\_USER Account](#page-27-1)
- [Download and Install Oracle Application Express Listener](#page-28-0)
- [Enable Network Services in Oracle Database 11g](#page-29-0)
- **[Security Considerations](#page-31-0)**
- [About Running Oracle Application Express in Other Languages](#page-31-1)
- [About Managing JOB\\_QUEUE\\_PROCESSES](#page-33-0)
- [Create a Workspace and Add Oracle Application Express Users](#page-34-1)

**See Also:** ["About the Oracle Application Express Runtime](#page-13-4)  [Environment" on page 1-2](#page-13-4)

### <span id="page-24-2"></span><span id="page-24-0"></span>**Install the Oracle Database and Complete Pre-installation Tasks**

Oracle Application Express requires an Oracle database that is release 10.2.0.4 or later or Oracle Database 10g Express Edition. To learn more, see the *Oracle Database Installation Guide* for your operating environment and ["Recommended Pre-installation](#page-22-1)  [Tasks" on page 3-1](#page-22-1).

### <span id="page-24-3"></span><span id="page-24-1"></span>**Download and Install Oracle Application Express**

To install Oracle Application Express:

**1.** For installations where the development will be in English only, download the file apex\_4.1\_en.zip from the Oracle Application Express download page. Where the development will include languages other than English, download apex\_ 4.1.zip from the Oracle Application Express download page. See:

http://www.oracle.com/technetwork/developer-tools/apex/downloads/index.html

Note that the actual file name may differ if a more recent release has shipped since this document was published.

- **2.** Unzip downloaded zip file:
	- If English only, unzip apex  $4.1$  en. zip as follows, preserving directory names:
		- **–** UNIX and Linux: Unzip apex\_4.1\_en.zip
		- **–** Windows: Double click the file apex\_4.1\_en.zip in Windows Explorer
	- If multiple languages, unzip  $apex_4.1.zip$  as follows, preserving directory names:
		- **–** UNIX and Linux: Unzip apex\_4.1.zip
		- **–** Windows: Double click the file apex\_4.1.zip in Windows Explorer

**Note:** You should keep the directory tree where you unzip the files short and not under directories that contain spaces. For example, within Windows unzip to  $C:\`$ .

- **3.** Change your working directory to apex.
- **4.** Start SQL\*Plus and connect to the database where Oracle Application Express is installed as SYS specifying the SYSDBA role. For example:
	- On Windows:

```
SYSTEM_DRIVE:\ sqlplus /nolog
```
SQL> CONNECT SYS as SYSDBA Enter password: *SYS\_password*

■ On UNIX and Linux:

\$ sqlplus /nolog SQL> CONNECT SYS as SYSDBA Enter password: *SYS\_password*

- **5.** Disable any existing password complexity rules for the default profile. See "Configuring Password Protection" in *Oracle Database Security Guide*.
- **6.** Select the appropriate installation option.

**Full development environment** provides complete access to the Application Builder environment to develop applications. A **Runtime environment** enables users to run applications that cannot be modified. To learn more, see ["About the](#page-13-4)  [Oracle Application Express Runtime Environment" on page 1-2](#page-13-4).

Available installation options include:

Full development environment. Run apexins. sql passing the following four arguments in the order shown:

@apexins *tablespace\_apex tablespace\_files tablespace\_temp images*

Where:

- **–** *tablespace\_apex* is the name of the tablespace for the Oracle Application Express application user.
- **–** *tablespace\_files* is the name of the tablespace for the Oracle Application Express files user.
- **–** *tablespace\_temp* is the name of the temporary tablespace.
- **–** *images* is the virtual directory for Oracle Application Express images. To support future Oracle Application Express upgrades, define the virtual image directory as /i/.

Example:

@apexins SYSAUX SYSAUX TEMP /i/

**Note:** If you receive the following error, please exit SQL\*Plus and change your working directory to apex:

SP2-0310: unable to open file "apexins.sql"

**Runtime environment**. Run apxrtins.sql passing the following arguments in the order shown:

@apxrtins *tablespace\_apex tablespace\_files tablespace\_temp images*

Where:

- **–** *tablespace\_apex* is the name of the tablespace for the Oracle Application Express application user.
- **–** *tablespace\_files* is the name of the tablespace for the Oracle Application Express files user.
- **–** *tablespace\_temp* is the name of the temporary tablespace.

**–** *images* is the virtual directory for Oracle Application Express images. To support future Oracle Application Express upgrades, define the virtual image directory as /i/.

Example:

@apxrtins SYSAUX SYSAUX TEMP /i/

**See Also:** *Oracle Database PL/SQL Language Reference* for more information about SQL\*Plus

When Oracle Application Express installs, it creates three new database accounts:

- APEX\_040100 The account that owns the Oracle Application Express schema and metadata.
- FLOWS\_FILES The account that owns the Oracle Application Express uploaded files.
- APEX PUBLIC USER The minimally privileged account is used for Oracle Application Express configuration with Oracle Application Express Listener or Oracle HTTP Server and mod\_plsql.

If you are upgrading from a previous release, FLOWS\_FILES, already exists and APEX\_PUBLIC\_USER is created if it does not already exist.

> **Tip:** Oracle Application Express must be installed from a writable directory on the file system. See ["Reviewing a Log of an Installation](#page-78-4)  [Session" on page A-1.](#page-78-4)

### <span id="page-26-1"></span><span id="page-26-0"></span>**Change the Password for the ADMIN Account**

In a new installation of Oracle Application Express, or if you are converting a runtime environment to a development environment, you must change the password of the ADMIN account. In an upgrade scenario, the password will be preserved and carried over from the prior release.

**Tip:** You use the ADMIN account to log in to Oracle Application Express Administration Services and manage an entire Oracle Application Express instance.

To change the password for the ADMIN account:

- **1.** Change your working directory to the apex directory where you unzipped the installation software.
- **2.** Start SQL\*Plus and connect to the database where Oracle Application Express is installed as SYS specifying the SYSDBA role. For example:
	- On Windows:

*SYSTEM\_DRIVE:\* sqlplus /nolog SQL> CONNECT SYS as SYSDBA Enter password: *SYS\_password*

On UNIX and Linux:

\$ sqlplus /nolog SQL> CONNECT SYS as SYSDBA Enter password: *SYS\_password*

**3.** Run apxchpwd.sql. For example:

#### @apxchpwd

When prompted enter a password for the ADMIN account.

**See Also:** *Oracle Database PL/SQL Language Reference* for more information about SQL\*Plus

### <span id="page-27-4"></span><span id="page-27-0"></span>**Restart Processes**

After you install Oracle Application Express, you must restart the processes that you stopped before you began the installation, such as a listener and other processes.

To learn more about stopping and starting the Oracle Application Express Listener server, see *Oracle Application Express Listener Installation and Developer Guide*.

### <span id="page-27-5"></span><span id="page-27-2"></span><span id="page-27-1"></span>**Configure APEX\_PUBLIC\_USER Account**

It is important to correctly configure the APEX\_PUBLIC\_USER account to enable proper operation of Oracle Application Express.

#### **Unlocking the APEX\_PUBLIC\_USER Account**

The APEX\_PUBLIC\_USER account is locked at the end of a new installation of Oracle Application Express. You must unlock this account before configuring the database access descriptor (DAD) in a new installation.

**Tip:** If you are upgrading from a prior release of Oracle Application Express, this step is unnecessary.

To unlock the APEX\_PUBLIC\_USER account:

- **1.** Start SQL\*Plus and connect to the database where Oracle Application Express is installed as SYS specifying the SYSDBA role. For example:
	- On Windows:

*SYSTEM\_DRIVE:\* sqlplus /nolog SQL> CONNECT SYS as SYSDBA Enter password: *SYS\_password*

■ On UNIX and Linux:

\$ sqlplus /nolog SQL> CONNECT SYS as SYSDBA Enter password: *SYS\_password*

**2.** Run the following statement:

ALTER USER APEX\_PUBLIC\_USER ACCOUNT UNLOCK

### <span id="page-27-3"></span>**Changing the Password for the APEX\_PUBLIC\_USER Account**

The APEX PUBLIC USER account is created with a random password in a new installation of Oracle Application Express. You must change the password for this account before configuring the database access descriptor (DAD) in a new installation.

**Tip:** If you are upgrading from a prior release of Oracle Application Express, this step is unnecessary.

To change the password for the APEX\_PUBLIC\_USER account:

- **1.** Start SQL\*Plus and connect to the database where Oracle Application Express is installed as SYS specifying the SYSDBA role. For example:
	- On Windows:

*SYSTEM\_DRIVE:\* sqlplus /nolog SQL> CONNECT SYS as SYSDBA Enter password: *SYS\_password*

On UNIX and Linux:

\$ sqlplus /nolog SQL> CONNECT SYS as SYSDBA Enter password: *SYS\_password*

**2.** Run the following statement:

ALTER USER APEX\_PUBLIC\_USER IDENTIFIED BY *new\_password*

Where new\_password is the new password you are setting for APEX\_PUBLIC\_ USER. You will use this password when creating the DAD in the sections that follow.

**About Password Expiration in Oracle Database 11***g*In the default profile in Oracle Database 11*g*, the parameter PASSWORD\_LIFE\_TIME is set to 180. If you are using Oracle Database 11*g* with Oracle Application Express, this causes the password for APEX\_ PUBLIC\_USER to expire in 180 days. As a result, your Oracle Application Express instance will become unusable until you change the password.

To prevent this behavior, create another profile in which the PASSWORD\_LIFE\_TIME parameter is set to unlimited and alter the APEX\_PUBLIC\_USER account and assign it the new profile.

**See Also:** *Oracle Database Security Guide* for information on creating profiles and assigning them to database users.

### <span id="page-28-1"></span><span id="page-28-0"></span>**Download and Install Oracle Application Express Listener**

To download the Oracle Application Express Listener:

**1.** Download the latest version of the Oracle Application Express Listener, currently apex\_listener.1.1.2.131.15.23.zip, from the Oracle Application Express download page. See:

http://www.oracle.com/technetwork/developer-tools/apex-listener/downloads/index.html

Note that the actual file name may differ if a more recent release has shipped since this document was published.

- **2.** Unzip apex\_listener\_1.1.x.zip as follows, preserving directory names:
	- UNIX and Linux: Unzip apex\_listener\_1.1. $x$ .zip
	- Windows: Double click the file apex\_listener\_1.1.x.zip in Windows Explorer

**Note:** You should keep the directory tree where you unzip the files short and not under directories that contain spaces. For example, within Windows unzip to  $C:\ \setminus$ .

**3.** Locate the Installation Guide and follow instructions to complete installation and configuration steps.

### <span id="page-29-2"></span><span id="page-29-0"></span>**Enable Network Services in Oracle Database 11***g*

By default, the ability to interact with network services is disabled in Oracle Database 11*g* release 1 or 2. Therefore, if you are running Oracle Application Express with Oracle Database 11*g* release 1 or 2, you must use the new DBMS\_NETWORK\_ACL\_ ADMIN package to grant connect privileges to any host for the APEX\_040100 database user. Failing to grant these privileges results in issues with:

- Sending outbound mail in Oracle Application Express. Users can call methods from the APEX\_MAIL package, but issues arise when sending outbound email.
- Using Web services in Oracle Application Express.
- PDF/report printing.

### **Topics:**

- **[Granting Connect Privileges](#page-29-1)**
- [Troubleshooting an Invalid ACL Error](#page-30-0)

**Tip:** To run the examples described in this section, the compatible initialization parameter of the database must be set to at least 11.1.0.0.0. By default an 11*g* database will already have the parameter set properly, but a database upgraded to 11*g* from a prior version may not. See "Creating and Configuring an Oracle Database" in *Oracle Database Administrator's Guide* for information about changing database initialization parameters.

### <span id="page-29-1"></span>**Granting Connect Privileges**

The following example demonstrates how to grant connect privileges to any host for the APEX\_040100 database user. This example assumes you connected to the database where Oracle Application Express is installed as SYS specifying the SYSDBA role.

```
DECLARE
  ACL_PATH VARCHAR2(4000);
BEGIN
   -- Look for the ACL currently assigned to '*' and give APEX_040100
   -- the "connect" privilege if APEX_040100 does not have the privilege yet.
   SELECT ACL INTO ACL_PATH FROM DBA_NETWORK_ACLS
   WHERE HOST = '*' AND LOWER_PORT IS NULL AND UPPER_PORT IS NULL;
   IF DBMS_NETWORK_ACL_ADMIN.CHECK_PRIVILEGE(ACL_PATH, 'APEX_040100',
      'connect') IS NULL THEN
      DBMS_NETWORK_ACL_ADMIN.ADD_PRIVILEGE(ACL_PATH,
      'APEX_040100', TRUE, 'connect');
   END IF;
EXCEPTION
   -- When no ACL has been assigned to '*'.
   WHEN NO_DATA_FOUND THEN
   DBMS_NETWORK_ACL_ADMIN.CREATE_ACL('power_users.xml',
     'ACL that lets power users to connect to everywhere',
     'APEX_040100', TRUE, 'connect');
   DBMS_NETWORK_ACL_ADMIN.ASSIGN_ACL('power_users.xml','*');
```
### END;

/ COMMTT.

The following example demonstrates how to provide less privileged access to local network resources. This example would enable indexing the Oracle Application Express Online Help and could possibly enable email and PDF printing if those servers were also on the local host.

### DECLARE

```
 ACL_PATH VARCHAR2(4000);
BEGIN
  -- Look for the ACL currently assigned to 'localhost' and give APEX_040100
   -- the "connect" privilege if APEX_040100 does not have the privilege yet.
  SELECT ACL INTO ACL_PATH FROM DBA_NETWORK_ACLS
  WHERE HOST = 'localhost' AND LOWER_PORT IS NULL AND UPPER_PORT IS NULL;
  IF DBMS_NETWORK_ACL_ADMIN.CHECK_PRIVILEGE(ACL_PATH, 'APEX_040100',
     'connect') IS NULL THEN
      DBMS_NETWORK_ACL_ADMIN.ADD_PRIVILEGE(ACL_PATH,
     'APEX 040100', TRUE, 'connect');
  END IF;
EXCEPTION
  -- When no ACL has been assigned to 'localhost'.
  WHEN NO_DATA_FOUND THEN
  DBMS_NETWORK_ACL_ADMIN.CREATE_ACL('local-access-users.xml',
```
'ACL that lets users to connect to localhost',

### 'APEX\_040100', TRUE, 'connect'); DBMS\_NETWORK\_ACL\_ADMIN.ASSIGN\_ACL('local-access-users.xml','localhost');

END; /

COMMIT;

### <span id="page-30-0"></span>**Troubleshooting an Invalid ACL Error**

If you receive an ORA-44416: Invalid ACL error after running the previous script, use the following query to identify the invalid ACL:

```
REM Show the dangling references to dropped users in the ACL that is assigned
REM to '*'.
```

```
SELECT ACL, PRINCIPAL
  FROM DBA_NETWORK_ACLS NACL, XDS_ACE ACE
 WHERE HOST = '*' AND LOWER_PORT IS NULL AND UPPER_PORT IS NULL AND
       NACL.ACLID = ACE.ACLID AND
       NOT EXISTS (SELECT NULL FROM ALL_USERS WHERE USERNAME = PRINCIPAL);
```
Next, run the following code to fix the ACL:

```
DECLARE.
  ACL_ID RAW(16);
  CNT NUMBER;
BEGIN
   -- Look for the object ID of the ACL currently assigned to '*'
  SELECT ACLID INTO ACL_ID FROM DBA_NETWORK_ACLS
   WHERE HOST = '*' AND LOWER_PORT IS NULL AND UPPER_PORT IS NULL;
   -- If just some users referenced in the ACL are invalid, remove just those
   -- users in the ACL. Otherwise, drop the ACL completely.
  SELECT COUNT(PRINCIPAL) INTO CNT FROM XDS_ACE
   WHERE ACLID = ACL_ID AND
```

```
 EXISTS (SELECT NULL FROM ALL_USERS WHERE USERNAME = PRINCIPAL);
  IF (CNT > 0) THEN
     FOR R IN (SELECT PRINCIPAL FROM XDS_ACE
               WHERE ACLID = ACL_ID AND
                    NOT EXISTS (SELECT NULL FROM ALL_USERS
                                 WHERE USERNAME = PRINCIPAL)) LOOP
      UPDATE XDB.XDB$ACL
         SET OBJECT_VALUE =
              DELETEXML(OBJECT_VALUE,
                         '/ACL/ACE[PRINCIPAL="'||R.PRINCIPAL||'"]')
      WHERE OBJECT_ID = ACL_ID;
     END LOOP;
  ELSE
    DELETE FROM XDB.XDB$ACL WHERE OBJECT_ID = ACL_ID;
 END IF.
END;
/
REM commit the changes.
COMMIT;
```
Once the ACL has been fixed, you must run the first script in this section to apply the ACL to the APEX\_040100 user. See ["Granting Connect Privileges" on page 3-42](#page-63-1).

### <span id="page-31-2"></span><span id="page-31-0"></span>**Security Considerations**

Oracle highly recommends you configure and use Secure Sockets Layer (SSL) to ensure that passwords and other sensitive data are not transmitted in clear text in HTTP requests. Without the use of SSL, passwords could potentially be exposed, compromising security.

SSL is an industry standard protocol that uses RSA public key cryptography in conjunction with symmetric key cryptography to provide authentication, encryption, and data integrity.

**See Also:** "Requiring HTTPS" in *Oracle Application Express Administration Guide*

### <span id="page-31-3"></span><span id="page-31-1"></span>**About Running Oracle Application Express in Other Languages**

The Oracle Application Express interface is translated into German, Spanish, French, Italian, Japanese, Korean, Brazilian Portuguese, Simplified Chinese, and Traditional Chinese. A single instance of Oracle Application Express can be installed with one or more of these translated versions. At runtime, each user's Web browser language settings determine the specific language version.

In order to install other languages you must use the apex\_4.1.zip file which contains the extra files referenced below. If you previously downloaded apex\_4.1\_ en.zip, then you do not need to re-install Oracle Application Express. Simply download apex\_4.1.zip and unzip the file into the same directory where you unzipped apex\_4.1\_en.zip.

The translated version of Oracle Application Express should be loaded into a database that has a character set that supports the specific language. If you attempt to install a

translated version of Oracle Application Express into a database that does not support the character encoding of the language, the installation may fail or the translated Oracle Application Express instance may appear corrupt when run. The database character set AL32UTF8 supports all the translated versions of Oracle Application Express.

You can manually install translated versions of Oracle Application Express using SQL\*Plus. The installation files are encoded in AL32UTF8.

> **Note:** Regardless of the target database character set, to install a translated version of Oracle Application Express, you must set the character set value of the NLS\_LANG environment variable to AL32UTF8 before starting SQL\*Plus.

The following examples illustrate valid NLS\_LANG settings for loading Oracle Application Express translations:

```
American_America.AL32UTF8
Japanese_Japan.AL32UTF8
```
### <span id="page-32-0"></span>**Installing a Translated Version of Oracle Application Express**

Whether you are installing for the first time or upgrading from a previous release, you must run the load\_*lang*.sql script to run a translated version of Oracle Application Express.

The installation scripts are located in subdirectories identified by a language code in the unzipped distribution apex/builder. For example, the German version is located in apex/builder/de and the Japanese version is located in apex/builder/ja. Within each of directory, there is a language loading script identified by the language code (for example, load\_de.sql or load\_ja.sql).

To install a translated version of Oracle Application Express:

- **1.** Set the NLS\_LANG environment variable, making sure that the character set is AL32UTF8. For example:
	- Bourne or Korn shell:

NLS\_LANG=American\_America.AL32UTF8 export NLS\_LANG

■ C shell:

setenv NLS\_LANG American\_America.AL32UTF8

For Windows based systems:

set NLS\_LANG=American\_America.AL32UTF8

- **2.** Navigate to the directory under apex/builder based on the language you need to install. For example for German, navigate to apex/builder/de. Start SQL\*Plus and connect to the database where Oracle Application Express is installed as SYS specifying the SYSDBA role. For example:
	- On Windows:

*SYSTEM\_DRIVE:\* sqlplus /nolog SQL> CONNECT SYS as SYSDBA Enter password: *SYS\_password*

On UNIX and Linux:

\$ sqlplus /nolog SQL> CONNECT SYS as SYSDBA Enter password: *SYS\_password*

**3.** Execute the following statement:

ALTER SESSION SET CURRENT\_SCHEMA = APEX\_040100;

**4.** Execute the appropriate language specific script. For example:

@load\_*lang*.sql

Where lang is the specific language (for example,  $1$  oad  $de$  . sql for German or load\_ja.sql for Japanese).

### <span id="page-33-2"></span><span id="page-33-0"></span>**About Managing JOB\_QUEUE\_PROCESSES**

JOB\_QUEUE\_PROCESSES determine the maximum number of concurrently running jobs. In Oracle Application Express release 4.1, transactional support and SQL scripts require jobs. If JOB\_QUEUE\_PROCESSES is not enabled and working properly, you cannot successfully execute a script.

#### **Topics:**

- [Viewing the Number of JOB\\_QUEUE\\_PROCESSES](#page-33-1)
- [Changing the Number of JOB\\_QUEUE\\_PROCESSES](#page-68-0)

#### <span id="page-33-1"></span>**Viewing the Number of JOB\_QUEUE\_PROCESSES**

There are currently three ways to view the number of JOB\_QUEUE\_PROCESSES:

- In the installation log file
- On the About Application Express page in Oracle Application Express
- From SQL\*Plus

**Viewing JOB\_QUEUE\_PROCESSES in the Installation Log File** After installing or upgrading Oracle Application Express to release 4.1, you can view the number of JOB\_QUEUE\_ PROCESSES in the installation log files. See ["Reviewing a Log of an Installation](#page-78-4)  [Session" on page A-1.](#page-78-4)

**Viewing JOB\_QUEUE\_PROCESSES in Oracle Application Express** You can also view the number of JOB\_QUEUE\_PROCESSES on the About Application Express page.

To view the About Application Express page:

- **1.** Log in to Oracle Application Express. See ["Logging in to Your Workspace" on](#page-72-0)  [page 3-51](#page-72-0).
- **2.** Click the **Administration** icon.
- **3.** From the Tasks list, click **About Application Express**.

The current number JOB\_QUEUE\_PROCESSES displays at the bottom of the page.

**Viewing JOB\_QUEUE\_PROCESSES from SQL\*Plus** You can also view the number of JOB QUEUE\_PROCESSES from SQL\*Plus by running the following SQL statement:

SELECT VALUE FROM v\$parameter WHERE NAME = 'job\_queue\_processes'

### <span id="page-34-0"></span>**Changing the Number of JOB\_QUEUE\_PROCESSES**

You can change the number of JOB\_QUEUE\_PROCESSES by running a SQL statement in SQL\*Plus:

To update the number of JOB\_QUEUE\_PROCESSES:

- **1.** Start SQL\*Plus and connect to the database where Oracle Application Express is installed as SYS specifying the SYSDBA role:
	- On Windows:

*SYSTEM\_DRIVE:\* sqlplus /nolog SQL> CONNECT SYS as SYSDBA Enter password: *SYS\_password*

On UNIX and Linux:

\$ sqlplus /nolog SQL> CONNECT SYS as SYSDBA Enter password: *SYS\_password*

**2.** In SQL\*Plus run the following SQL statement:

ALTER SYSTEM SET JOB\_QUEUE\_PROCESSES = <number>

For example, running the statement ALTER SYSTEM SET JOB QUEUE PROCESSES = 20 sets JOB\_QUEUE\_PROCESSES to 20.

### <span id="page-34-3"></span><span id="page-34-1"></span>**Create a Workspace and Add Oracle Application Express Users**

You access the Oracle Application Express home page by logging in to a workspace using a Web browser. Your Web browser must support JavaScript and the HTML 4.0 and CSS 1.0 standards. See ["Browser Requirements" on page 2-2.](#page-19-3)

A **workspace** is a virtual private database allowing multiple users to work within the same Oracle Application Express installation while keeping their objects, data and applications private. Each workspace has a unique ID and name.

An instance administrator can create a workspace manually within Oracle Application Express Administration Services or have users submit requests. Oracle Application Express Administration Services is a separate application for managing an entire Oracle Application Express instance. See "Creating Workspaces" and "Managing Workspace Requests" in *Oracle Application Express Administration Guide*.

**See Also:** *Oracle Database 2 Day + Oracle Application Express Developer's Guide* if you are new to Oracle Application Express

#### **Topics:**

- [Creating a Workspace Manually](#page-34-2)
- **[Creating Oracle Application Express Users](#page-36-0)**
- [Logging in to Your Workspace](#page-37-0)

### <span id="page-34-2"></span>**Creating a Workspace Manually**

To create an Oracle Application Express workspace manually:

- **1. Log in to Oracle Application Express Administration Services.** Oracle Application Express Administration Services is a separate application for managing an entire Oracle Application Express instance. You log in using the ADMIN account and password created or reset during the installation process.
	- **a.** In a Web browser, navigate to the Oracle Application Express Administration Services application.

Because your setup uses Oracle Application Express Listener, go to:

http://*hostname*:*port*/apex/apex\_admin

Where:

hostname is the name of the system where Oracle HTTP Server is installed.

port is the port number assigned to your HTTP server. In a default installation, for Oracle WebLogic Server this number is 7001, in OC4J this number is 8888, in Oracle Glassfish Server this number is 8080. These defaults are correct at the time this document was written. Please review the related Web server documentation for the latest default port if necessary.

apex is the mount point defined in the Web Server configuration file.

- **b.** On the Login page:
	- **–** In Username, enter admin.
	- **–** In Password, enter the Oracle Application Express administrator account password you specified in ["Change the Password for the ADMIN](#page-26-0)  [Account" on page 3-5](#page-26-0).
	- **–** Click **Login**.

**See Also:** See "Logging in to Oracle Application Express Administration Services" in *Oracle Application Express Administration Guide*.

Next, create a workspace.

- **2.** Click **Manage Workspaces**.
- **3.** Under Workspace Actions, click **Create Workspace**.

The Create Workspace Wizard appears.

- **4.** For Identify Workspace, enter the following:
	- **a.** Workspace Name Enter a unique workspace name.
	- **b.** Workspace ID Leave Workspace ID blank to have the new Workspace ID automatically generated. A Workspace ID must be a positive integer greater than 100000.
	- **c.** Workspace Description Enter a workspace description.
	- **d.** Click **Next**.
- **5.** For Identify Workspace, enter a workspace name and description and click **Next**.
- **6.** For Identify Schema, specify whether you are re-using an existing schema or creating a new one.

If you are using an existing schema:

**a.** For Re-use existing schema, select **Yes**.
- **b.** Select a schema from the list.
- **c.** Click **Next**.

If you are creating a new schema:

- **a.** For Re-use existing schema, select **No**.
- **b.** Enter a schema name and password.
- **c.** Specify a space quota.
- **d.** Click **Next**.
- **7.** For Identify Administrator, enter the Workspace administrator information and click **Next**.
- **8.** Confirm your selections and click **Create Workspace**.

### **Creating Oracle Application Express Users**

To create an Oracle Application Express user account:

- **1.** Log in to Oracle Application Express Administration Services as described in the previous section. See "Logging in to Oracle Application Express Administration Services" in *Oracle Application Express Administration Guide*.
- **2.** Click the **Manage Workspaces** icon.

The Administration page appears.

- **3.** Click **Manage Developers and Users**.
- **4.** Click **Create User**.

The Create User page appears.

- **5.** Under User Attributes, enter:
	- **a. Username** Enter the username used to log in to the system. Restrictions include:
		- **–** Maximum length of 100 characters
		- **–** No spaces
		- **–** Only these special characters are permitted: ampersand (@) and period (.)
	- **b. Email Address** Enter the valid email address for this user.
	- **c. First Name** Enter the first or given name to further identify the user (optional).
	- **d. Last Name** Enter the last or family name to further identify the user (optional).
	- **e. Description** Enter comments about this user (optional).
- **6.** Under Account Privileges:
	- **a. Workspace** Select a workspace from the list.
	- **b. Default Schemas** Specify the default schema used for data browsing, application creation, and SQL script execution.

When using workspaces that have more than one schema available, this schema is the default. This setting does not control security, only the user's preference.

**c. User is a workspace administrator** - Specify if this user should have workspace administrator privileges.

Administrators are given access to all components. Additionally, they can manage user accounts, groups, and development services. Components may not be available if they are switched off by Instance Administrators.

**d. User is a developer** - Specify if this user should have developer privileges.

Developers must have access to either Application Builder, SQL Workshop, or both. These components may not be available if they are switched off by the Instance Administrator.

- **e. Application Builder Access** Determines whether a developer has access to the Application Builder.
- **f. SQL Workshop Access** Determines whether a developer has access to the SQL Workshop.
- **g. Team Development Access** Determines whether a developer has access to the Team Development.
- **h. Set Account Availability** Select **Locked** to prevent the account from being used. Select **Unlocked** to allow the account to be used.

If the user has exceeded the maximum login failures allowed, specified in Workspace Preferences, then their account will be locked automatically.

- **7.** Under Password:
	- **Password** Enter a case sensitive password.
	- **Confirm Password Enter the password again.**
	- **Require Change of Password On First Use Select No** to allow the user to use the same password until it expires. Select **Yes** to require the user to change the password immediately when logging in the first time.
- **8.** Click **Create User** or **Create and Create Another**.

## **Logging in to Your Workspace**

Once you create a workspace, you must log in to it using your login credentials (that is, the workspace name, user name, and password).

**See Also:** See "Creating Workspaces" and "Managing Workspace Requests" in *Oracle Application Express Administration Guide*

To log in to your workspace:

**1.** In a Web browser, navigate to the Oracle Application Express Login page.

Because your setup uses the Oracle Application Express Listener, go to:

http://*hostname*:*port*/apex

#### Where:

- **–** hostname is the name of the system where Oracle XML DB HTTP server is installed.
- **–** port is the port number assigned to Oracle HTTP Server. In a default installation, for Oracle WebLogic Server this number is 7001, in OC4J this number is 8888, in Oracle Glassfish Server this number is 8080. These defaults

are correct at the time this document was written. Please review the related Web server documentation for the latest default port if necessary.

**–** apex is the mount point defined in the Web Server configuration file.

The Login page appears.

- **2.** Under Login, enter the following:
	- Workspace field Enter the name of your workspace.
	- Username field Enter your user name.
	- Password field Enter your case-sensitive password.
- **3.** Click **Login**.

Note that, depending on your setup, you might be required to change your password when you log in for the first time.

# **Downloading from OTN and Configuring the Embedded PL/SQL Gateway**

This section describes how to install Oracle Application Express by downloading a ZIP file from OTN and then configuring the embedded PL/SQL gateway.

### **Topics:**

- [Install the Oracle Database and Complete Pre-installation Tasks](#page-38-0)
- [Download and Install Oracle Application Express](#page-38-1)
- [Change the Password for the ADMIN Account](#page-41-0)
- **[Restart Processes](#page-41-1)**
- [Configure the Embedded PL/SQL Gateway](#page-41-2)
- [Enable Network Services in Oracle Database 11g](#page-44-0)
- **[Security Considerations](#page-47-0)**
- [About Running Oracle Application Express in Other Languages](#page-47-1)
- [About Managing JOB\\_QUEUE\\_PROCESSES](#page-49-0)
- [Configuring the SHARED\\_SERVERS Parameter](#page-50-0)
- [Create a Workspace and Add Oracle Application Express Users](#page-50-1)

**See Also:** ["About the Oracle Application Express Runtime](#page-13-0)  [Environment" on page 1-2](#page-13-0)

## <span id="page-38-0"></span>**Install the Oracle Database and Complete Pre-installation Tasks**

Oracle Application Express requires an Oracle database that is release 10.2.0.4 or later or Oracle Database 10g Express Edition. To learn more, see the *Oracle Database Installation Guide* for your operating environment and ["Recommended Pre-installation](#page-22-0)  [Tasks" on page 3-1](#page-22-0).

## <span id="page-38-1"></span>**Download and Install Oracle Application Express**

To install Oracle Application Express:

**1.** For installations where the development will be in English only, download the file apex\_4.1\_en.zip from the Oracle Application Express download page. Where

the development will include languages other than English, download apex\_ 4.1.zip from the Oracle Application Express download page. See:

http://www.oracle.com/technetwork/developer-tools/apex/downloads/index.html

Note that the actual file name may differ if a more recent release has shipped since this document was published.

- **2.** Unzip downloaded zip file:
	- If English only, unzip apex\_4.1\_en.zip as follows, preserving directory names:
		- **–** UNIX and Linux: Unzip apex\_4.1\_en.zip
		- **–** Windows: Double click the file apex\_4.1\_en.zip in Windows Explorer
	- If multiple languages, unzip  $apex_4.1.zip$  as follows, preserving directory names:
		- **–** UNIX and Linux: Unzip apex\_4.1.zip
		- **–** Windows: Double click the file apex\_4.1.zip in Windows Explorer

**Note:** You should keep the directory tree where you unzip the files short and not under directories that contain spaces. For example, within Windows unzip to  $C:\`$ .

- **3.** Change your working directory to apex.
- **4.** Start SQL\*Plus and connect to the database where Oracle Application Express is installed as SYS specifying the SYSDBA role. For example:
	- On Windows:

*SYSTEM\_DRIVE:\* sqlplus /nolog SQL> CONNECT SYS as SYSDBA Enter password: *SYS\_password*

■ On UNIX and Linux:

\$ sqlplus /nolog SQL> CONNECT SYS as SYSDBA Enter password: *SYS\_password*

- **5.** Disable any existing password complexity rules for the default profile. See "Configuring Password Protection" in *Oracle Database Security Guide*.
- **6.** Select the appropriate installation option.

**Full development environment** provides complete access to the Application Builder environment to develop applications. A **Runtime environment** enables users to run applications that cannot be modified. To learn more, see ["About the](#page-74-0)  [Oracle Application Express Runtime Environment"](#page-74-0) [on page 1-2](#page-13-0).

Available installation options include:

**Full development environment**. Run apexins . sql passing the following four arguments in the order shown:

@apexins *tablespace\_apex tablespace\_files tablespace\_temp images*

Where:

- **–** *tablespace\_apex* is the name of the tablespace for the Oracle Application Express application user.
- **–** *tablespace\_files* is the name of the tablespace for the Oracle Application Express files user.
- **–** *tablespace\_temp* is the name of the temporary tablespace.
- **–** *images* is the virtual directory for Oracle Application Express images. To support future Oracle Application Express upgrades, define the virtual image directory as /i/.

Example:

@apexins SYSAUX SYSAUX TEMP /i/

**Note:** If you receive the following error, please exit SQL\*Plus and change your working directory to apex:

SP2-0310: unable to open file "apexins.sql"

**Runtime environment**. Run apxrtins. sql passing the following arguments in the order shown:

@apxrtins *tablespace\_apex tablespace\_files tablespace\_temp images*

Where:

- **–** *tablespace\_apex* is the name of the tablespace for the Oracle Application Express application user.
- **–** *tablespace\_files* is the name of the tablespace for the Oracle Application Express files user.
- **–** *tablespace\_temp* is the name of the temporary tablespace.
- **–** *images* is the virtual directory for Oracle Application Express images. To support future Oracle Application Express upgrades, define the virtual image directory as /i/.

Example:

@apxrtins SYSAUX SYSAUX TEMP /i/

**See Also:** *Oracle Database PL/SQL Language Reference* for more information about SQL\*Plus

When Oracle Application Express installs, it creates three new database accounts:

- APEX\_040100 The account that owns the Oracle Application Express schema and metadata.
- FLOWS\_FILES The account that owns the Oracle Application Express uploaded files.
- APEX\_PUBLIC\_USER The minimally privileged account used for Oracle Application Express configuration with Oracle Application Express Listener or Oracle HTTP Server and mod\_plsql.

If you are upgrading from a previous release, FLOWS\_FILES, already exists and APEX\_PUBLIC\_USER is created if it does not already exist.

**Tip:** Oracle Application Express must be installed from a writable directory on the file system. See ["Reviewing a Log of an Installation](#page-78-0)  [Session" on page A-1.](#page-78-0)

## <span id="page-41-0"></span>**Change the Password for the ADMIN Account**

In a new installation of Oracle Application Express, or if you are converting a runtime environment to a development environment, you must change the password of the internal ADMIN account. In an upgrade scenario, the password will be preserved and carried over from the prior release.

**Tip:** You use the ADMIN account to log in to Oracle Application Express Administration Services and manage an entire Oracle Application Express instance.

To change the password for the ADMIN account:

- **1.** Change your working directory to the apex directory where you unzipped the installation software.
- **2.** Start SQL\*Plus and connect to the database where Oracle Application Express is installed as SYS specifying the SYSDBA role. For example:
	- On Windows:

*SYSTEM\_DRIVE:\* sqlplus /nolog SQL> CONNECT SYS as SYSDBA Enter password: *SYS\_password*

On UNIX and Linux:

\$ sqlplus /nolog SQL> CONNECT SYS as SYSDBA Enter password: *SYS\_password*

**3.** Run apxchpwd.sql. For example:

@apxchpwd

When prompted enter a password for the ADMIN account.

**See Also:** *Oracle Database PL/SQL Language Reference* for more information about SQL\*Plus

## <span id="page-41-1"></span>**Restart Processes**

After you install Oracle Application Express, you must restart the processes that you stopped before you began the installation, such as listener and other processes.

## <span id="page-41-2"></span>**Configure the Embedded PL/SQL Gateway**

The embedded PL/SQL gateway installs with the Oracle Database 11*g*. However, you must configure it before you can use it with Oracle Application Express. To accomplish this, you run a configuration file and unlock the ANONYMOUS account.

**Note:** The Oracle XML DB HTTP Server with the embedded PL/SQL gateway is not supported before Oracle Database 11*g*.

### **Topics:**

- [Running the apex\\_epg\\_config.sql Configuration Script](#page-42-0)
- [Updating the Images Directory When Upgrading from a Previous Release](#page-43-0)
- [Verifying the Oracle XML DB HTTP Server Port](#page-43-1)
- [Enabling Oracle XML DB HTTP Server](#page-44-1)

**See Also:** ["About Choosing an HTTP Server" on page 1-2](#page-13-1) and "About the Embedded PL/SQL Gateway" on page 1-3

## <span id="page-42-0"></span>**Running the apex\_epg\_config.sql Configuration Script**

In a new installation, you configure the embedded PL/SQL gateway by running the configuration script apex\_epg\_config.sql. Then, you unlock the ANONYMOUS account.

**Note:** If you are upgrading and have previously configured the embedded PL/SQL gateway, skip this section and go to ["Updating the](#page-43-0)  [Images Directory When Upgrading from a Previous Release" on](#page-43-0)  [page 3-22](#page-43-0).

To run the apex\_epg\_config.sql configuration script:

- **1.** Change your working directory to the apex directory where you unzipped the Oracle Application Express software.
- **2.** Start SQL\*Plus and connect to the database where Oracle Application Express is installed as SYS specifying the SYSDBA role. For example:
	- On Windows:

*SYSTEM\_DRIVE:\* sqlplus /nolog SQL> CONNECT SYS as SYSDBA Enter password: *SYS\_password*

On UNIX and Linux:

\$ sqlplus /nolog SQL> CONNECT SYS as SYSDBA Enter password: *SYS\_password*

- **3.** Run apex\_epg\_config.sql passing the file system path to the base directory where the Oracle Application Express software was unzipped as shown in the following example:
	- On Windows:

@apex\_epg\_config *SYSTEM\_DRIVE:\TEMP*

On UNIX and Linux:

@apex\_epg\_config /*tmp*

**4.** Enter the following statement to unlock the ANONYMOUS account:

ALTER USER ANONYMOUS ACCOUNT UNLOCK;

### <span id="page-43-0"></span>**Updating the Images Directory When Upgrading from a Previous Release**

If you are upgrading Oracle Application Express from a previous release, you must run the apxldimg.sql script to update the images directory.

**Tip:** If you are not upgrading from a prior release of Oracle Application Express, this step is unnecessary. The images will be loaded by running apex\_epg\_config.sql as described in the prior section.

To run the apxldimg.sql script:

- **1.** Start SQL\*Plus and connect to the database where Oracle Application Express is installed as SYS specifying the SYSDBA role:
	- On Windows:

*SYSTEM\_DRIVE:\* sqlplus /nolog SQL> CONNECT SYS as SYSDBA Enter password: *SYS\_password*

■ On UNIX and Linux:

\$ sqlplus /nolog SQL> CONNECT SYS as SYSDBA Enter password: *SYS\_password*

- **2.** Run apxldimg.sql passing the file system path to the base directory where the Oracle Application Express software was unzipped as shown in the following example:
	- On Windows:

@apxldimg.sql *SYSTEM\_DRIVE:\TEMP*

On UNIX and Linux:

@apxldimg.sql /*tmp*

**Tip:** The above examples assume that you unzipped Oracle Application Express in a directory called TEMP on Windows and tmp on UNIX or Linux.

#### <span id="page-43-1"></span>**Verifying the Oracle XML DB HTTP Server Port**

The embedded PL/SQL gateway runs in the Oracle XML DB HTTP server in the Oracle database. You can determine if the Oracle XML DB HTTP server is enabled by verifying the associated port number.

To verify the port number where the Oracle XML DB HTTP Server is running:

- **1.** Start SQL\*Plus and connect to the database where Oracle Application Express is installed as SYS specifying the SYSDBA role:
	- On Windows:

*SYSTEM\_DRIVE:\* sqlplus /nolog SQL> CONNECT SYS as SYSDBA Enter password: *SYS\_password*

On UNIX and Linux:

\$ sqlplus /nolog

SQL> CONNECT SYS as SYSDBA Enter password: *SYS\_password*

**2.** Enter the following statement to verify the port number:

SELECT DBMS\_XDB.GETHTTPPORT FROM DUAL;

If the port number returns 0, the Oracle XML DB HTTP Server is disabled.

**3.** To enable it, follow the instructions in ["Enabling Oracle XML DB HTTP Server" on](#page-44-1)  [page 3-23](#page-44-1).

### <span id="page-44-1"></span>**Enabling Oracle XML DB HTTP Server**

The embedded PL/SQL gateway runs in the Oracle XML DB HTTP server in the Oracle database.

To enable Oracle XML DB HTTP server:

- **1.** Start SQL\*Plus and connect to the database where Oracle Application Express is installed as SYS specifying the SYSDBA role. For example:
	- On Windows:

*SYSTEM\_DRIVE:\* sqlplus /nolog SQL> CONNECT SYS as SYSDBA Enter password: *SYS\_password*

■ On UNIX and Linux:

\$ sqlplus /nolog SQL> CONNECT SYS as SYSDBA Enter password: *SYS\_password*

**2.** Enter a statement similar to the following:

EXEC DBMS\_XDB.SETHTTPPORT(*port*);

For example:

EXEC DBMS\_XDB.SETHTTPPORT(8080);

**Note:** Port numbers less than 1024 are reserved for use by privileged processes on many operating systems. To enable the XML DB HTTP listener on a port less than 1024, such as 80, review the following documentation:

- "Using Protocols to Access the Repository" in *Oracle XML DB Developer's Guide*.
- "Protocol Address Configuration" and "Port Number Limitations" in *Oracle Database Net Services Reference*.

## <span id="page-44-0"></span>**Enable Network Services in Oracle Database 11***g*

By default, the ability to interact with network services is disabled in Oracle Database 11*g* release 1 or 2. Therefore, if you are running Oracle Application Express with Oracle Database 11*g* release 1 or 2, you must use the new DBMS\_NETWORK\_ACL\_ ADMIN package to grant connect privileges to any host for the APEX\_040100 database user. Failing to grant these privileges results in issues with:

- Sending outbound mail in Oracle Application Express. Users can call methods from the APEX\_MAIL package, but issues arise when sending outbound email.
- Using Web services in Oracle Application Express.
- PDF/report printing.

#### **Topics:**

- **[Granting Connect Privileges](#page-45-0)**
- [Troubleshooting an Invalid ACL Error](#page-46-0)

**Tip:** To run the examples described in this section, the compatible initialization parameter of the database must be set to at least 11.1.0.0.0. By default an 11*g* database will already have the parameter set properly, but a database upgraded to 11*g* from a prior version may not. See "Creating and Configuring an Oracle Database" in *Oracle Database Administrator's Guide* for information about changing database initialization parameters.

### <span id="page-45-0"></span>**Granting Connect Privileges**

The following example demonstrates how to grant connect privileges to any host for the APEX\_040100 database user. This example assumes you connected to the database where Oracle Application Express is installed as SYS specifying the SYSDBA role.

```
DECLARE
 ACL PATH VARCHAR2(4000);
BEGIN
   -- Look for the ACL currently assigned to '*' and give APEX_040100
   -- the "connect" privilege if APEX_040100 does not have the privilege yet.
   SELECT ACL INTO ACL_PATH FROM DBA_NETWORK_ACLS
  WHERE HOST = '*' AND LOWER PORT IS NULL AND UPPER PORT IS NULL;
   IF DBMS_NETWORK_ACL_ADMIN.CHECK_PRIVILEGE(ACL_PATH, 'APEX_040100',
      'connect') IS NULL THEN
       DBMS_NETWORK_ACL_ADMIN.ADD_PRIVILEGE(ACL_PATH,
      'APEX_040100', TRUE, 'connect');
   END IF;
EXCEPTION
   -- When no ACL has been assigned to '*'.
   WHEN NO_DATA_FOUND THEN
   DBMS_NETWORK_ACL_ADMIN.CREATE_ACL('power_users.xml',
     'ACL that lets power users to connect to everywhere',
     'APEX_040100', TRUE, 'connect');
   DBMS_NETWORK_ACL_ADMIN.ASSIGN_ACL('power_users.xml','*');
END;
/
COMMIT;
The following example demonstrates how to provide less privileged access to local
```
network resources. This example would enable indexing the Oracle Application Express Online Help and could possibly enable email and PDF printing if those servers were also on the local host.

DECLARE ACL\_PATH VARCHAR2(4000); BEGIN

```
 -- Look for the ACL currently assigned to 'localhost' and give APEX_040100
   -- the "connect" privilege if APEX_040100 does not have the privilege yet.
  SELECT ACL INTO ACL_PATH FROM DBA_NETWORK_ACLS
  WHERE HOST = 'localhost' AND LOWER PORT IS NULL AND UPPER PORT IS NULL;
  IF DBMS_NETWORK_ACL_ADMIN.CHECK_PRIVILEGE(ACL_PATH, 'APEX_040100',
      'connect') IS NULL THEN
      DBMS_NETWORK_ACL_ADMIN.ADD_PRIVILEGE(ACL_PATH,
      'APEX_040100', TRUE, 'connect');
  END IF;
EXCEPTION
   -- When no ACL has been assigned to 'localhost'.
  WHEN NO_DATA_FOUND THEN
  DBMS_NETWORK_ACL_ADMIN.CREATE_ACL('local-access-users.xml',
     'ACL that lets users to connect to localhost',
     'APEX_040100', TRUE, 'connect');
  DBMS_NETWORK_ACL_ADMIN.ASSIGN_ACL('local-access-users.xml','localhost');
```
END; /

COMMIT;

#### <span id="page-46-0"></span>**Troubleshooting an Invalid ACL Error**

If you receive an ORA-44416: Invalid ACL error after running the previous script, use the following query to identify the invalid ACL:

```
REM Show the dangling references to dropped users in the ACL that is assigned
REM to '*'.
```

```
SELECT ACL, PRINCIPAL
  FROM DBA_NETWORK_ACLS NACL, XDS_ACE ACE
 WHERE HOST = '*' AND LOWER_PORT IS NULL AND UPPER_PORT IS NULL AND
       NACL.ACLID = ACE.ACLID AND
      NOT EXISTS (SELECT NULL FROM ALL USERS WHERE USERNAME = PRINCIPAL);
```
Next, run the following code to fix the ACL:

```
DECLARE
 ACL ID RAW(16);
  CNT NUMBER;
BEGIN
  -- Look for the object ID of the ACL currently assigned to '*'
  SELECT ACLID INTO ACL_ID FROM DBA_NETWORK_ACLS
   WHERE HOST = '*' AND LOWER_PORT IS NULL AND UPPER_PORT IS NULL;
  -- If just some users referenced in the ACL are invalid, remove just those
   -- users in the ACL. Otherwise, drop the ACL completely.
  SELECT COUNT(PRINCIPAL) INTO CNT FROM XDS_ACE
   WHERE ACLID = ACL_ID AND
          EXISTS (SELECT NULL FROM ALL_USERS WHERE USERNAME = PRINCIPAL);
 IF (CNT > 0) THEN
    FOR R IN (SELECT PRINCIPAL FROM XDS_ACE
               WHERE ACLID = ACL_ID AND
                     NOT EXISTS (SELECT NULL FROM ALL_USERS
                                  WHERE USERNAME = PRINCIPAL)) LOOP
      UPDATE XDB.XDB$ACL
         SET OBJECT_VALUE =
               DELETEXML(OBJECT_VALUE,
```

```
 '/ACL/ACE[PRINCIPAL="'||R.PRINCIPAL||'"]')
        WHERE OBJECT_ID = ACL_ID;
    END LOOP.
   ELSE
     DELETE FROM XDB.XDB$ACL WHERE OBJECT_ID = ACL_ID;
   END IF;
END;
/
REM commit the changes.
COMMIT;
```
Once the ACL has been fixed, you must run the first script in this section to apply the ACL to the APEX\_040100 user. See ["Granting Connect Privileges" on page 3-24](#page-45-0).

## <span id="page-47-0"></span>**Security Considerations**

Oracle highly recommends you configure and use Secure Sockets Layer (SSL) to ensure that passwords and other sensitive data are not transmitted in clear text in HTTP requests. Without the use of SSL, passwords could potentially be exposed, compromising security.

SSL is an industry standard protocol that uses RSA public key cryptography in conjunction with symmetric key cryptography to provide authentication, encryption, and data integrity.

**See Also:** "Requiring HTTPS" in *Oracle Application Express Administration Guide*

## <span id="page-47-1"></span>**About Running Oracle Application Express in Other Languages**

The Oracle Application Express interface is translated into German, Spanish, French, Italian, Japanese, Korean, Brazilian Portuguese, Simplified Chinese, and Traditional Chinese. A single instance of Oracle Application Express can be installed with one or more of these translated versions. At runtime, each user's Web browser language settings determine the specific language version.

In order to install other languages you must use the apex\_4.1.zip file which contains the extra files referenced below. If you previously downloaded apex\_4.1\_ en.zip, then you do not need to re-install Oracle Application Express. Simply download apex\_4.1.zip and unzip the file into the same directory where you unzipped apex\_4.1\_en.zip.

The translated version of Oracle Application Express should be loaded into a database that has a character set that supports the specific language. If you attempt to install a translated version of Oracle Application Express into a database that does not support the character encoding of the language, the installation may fail or the translated Oracle Application Express instance may appear corrupt when run. The database character set AL32UTF8 supports all the translated versions of Oracle Application Express.

You can manually install translated versions of Oracle Application Express using SQL\*Plus. The installation files are encoded in AL32UTF8.

**Note:** Regardless of the target database character set, to install a translated version of Oracle Application Express, you must set the character set value of the NLS\_LANG environment variable to AL32UTF8 before starting SQL\*Plus.

The following examples illustrate valid NLS\_LANG settings for loading Oracle Application Express translations:

American\_America.AL32UTF8 Japanese\_Japan.AL32UTF8

#### **Installing a Translated Version of Oracle Application Express**

Whether you are installing for the first time or upgrading from a previous release, you must run the load\_*lang*.sql script to run a translated version of Oracle Application Express.

The installation scripts are located in subdirectories identified by a language code in the unzipped distribution apex/builder. For example, the German version is located in apex/builder/de and the Japanese version is located in apex/builder/ja. Within each of directory, there is a language loading script identified by the language code (for example, load\_de.sql or load\_ja.sql).

To install a translated version of Oracle Application Express:

- **1.** Set the NLS\_LANG environment variable, making sure that the character set is AL32UTF8. For example:
	- Bourne or Korn shell:

NLS\_LANG=American\_America.AL32UTF8 export NLS\_LANG

■ C shell:

setenv NLS\_LANG American\_America.AL32UTF8

For Windows based systems:

set NLS\_LANG=American\_America.AL32UTF8

- **2.** Navigate to the directory under apex/builder based on the language you need to install. For example for German, navigate to apex/builder/de. Start SQL\*Plus and connect to the database where Oracle Application Express is installed as SYS specifying the SYSDBA role. For example:
	- On Windows:

*SYSTEM\_DRIVE:\* sqlplus /nolog SQL> CONNECT SYS as SYSDBA Enter password: *SYS\_password*

On UNIX and Linux:

\$ sqlplus /nolog SQL> CONNECT SYS as SYSDBA Enter password: *SYS\_password*

**3.** Execute the following statement:

ALTER SESSION SET CURRENT\_SCHEMA = APEX\_040100;

**4.** Execute the appropriate language specific script. For example:

@load\_*lang*.sql

Where lang is the specific language (for example, load\_de.sql for German or load\_ja.sql for Japanese).

## <span id="page-49-0"></span>**About Managing JOB\_QUEUE\_PROCESSES**

JOB\_QUEUE\_PROCESSES determine the maximum number of concurrently running jobs. In Oracle Application Express release 4.1, transactional support and SQL scripts require jobs. If JOB\_QUEUE\_PROCESSES is not enabled and working properly, you cannot successfully execute a script.

#### **Topics:**

- [Viewing the Number of JOB\\_QUEUE\\_PROCESSES](#page-49-1)
- [Changing the Number of JOB\\_QUEUE\\_PROCESSES](#page-49-2)

## <span id="page-49-1"></span>**Viewing the Number of JOB\_QUEUE\_PROCESSES**

There are currently three ways to view the number of JOB\_QUEUE\_PROCESSES:

- In the installation log file
- On the About Application Express page in Oracle Application Express
- From SQL\*Plus

**Viewing JOB\_QUEUE\_PROCESSES in the Installation Log File** After installing or upgrading Oracle Application Express to release 4.1, you can view the number of JOB\_QUEUE\_ PROCESSES in the installation log files. See ["Reviewing a Log of an Installation](#page-78-0)  [Session" on page A-1.](#page-78-0)

**Viewing JOB\_QUEUE\_PROCESSES in Oracle Application Express** You can also view the number of JOB\_QUEUE\_PROCESSES on the About Application Express page.

To view the About Application Express page:

- **1.** Log in to Oracle Application Express. See ["Logging in to Your Workspace" on](#page-72-0)  [page 3-51](#page-72-0).
- **2.** Click the **Administration** icon.
- **3.** From the Tasks list, click **About Application Express**.

The current number JOB\_QUEUE\_PROCESSES displays at the bottom of the page.

**Viewing JOB\_QUEUE\_PROCESSES from SQL\*Plus** You can also view the number of JOB\_ QUEUE\_PROCESSES from SQL\*Plus by running the following SQL statement:

SELECT VALUE FROM v\$parameter WHERE NAME = 'job\_queue\_processes'

## <span id="page-49-2"></span>**Changing the Number of JOB\_QUEUE\_PROCESSES**

You can change the number of JOB\_QUEUE\_PROCESSES by running a SQL statement in SQL\*Plus:

To update the number of JOB\_QUEUE\_PROCESSES:

**1.** Start SQL\*Plus and connect to the database where Oracle Application Express is installed as SYS specifying the SYSDBA role:

■ On Windows:

*SYSTEM\_DRIVE:\* sqlplus /nolog SQL> CONNECT SYS as SYSDBA Enter password: *SYS\_password*

On UNIX and Linux:

\$ sqlplus /nolog SQL> CONNECT SYS as SYSDBA Enter password: *SYS\_password*

**2.** In SQL\*Plus run the following SQL statement:

ALTER SYSTEM SET JOB OUEUE PROCESSES = <number>

For example, running the statement ALTER SYSTEM SET JOB\_QUEUE\_ PROCESSES = 20 sets JOB\_QUEUE\_PROCESSES to 20.

## <span id="page-50-0"></span>**Configuring the SHARED\_SERVERS Parameter**

The embedded PL/SQL gateway uses the shared server architecture of the Oracle database. To achieve acceptable performance when using the embedded PL/SQL gateway, ensure the SHARED\_SERVERS database initialization parameter is set to a reasonable value (that is, not 0 or 1). For a small group of concurrent users, Oracle recommends a value of 5 for SHARED\_SERVERS.

Consider the following example:

- **1.** Start SQL\*Plus and connect to the database where Oracle Application Express is installed as SYS specifying the SYSDBA role. For example:
	- On Windows:

*SYSTEM\_DRIVE:\* sqlplus /nolog SQL> CONNECT SYS as SYSDBA Enter password: *SYS\_password*

On UNIX and Linux:

\$ sqlplus /nolog SQL> CONNECT SYS as SYSDBA Enter password: *SYS\_password*

**2.** Run the following statement:

```
ALTER SYSTEM SET SHARED_SERVERS = 5 SCOPE=BOTH;
```
## <span id="page-50-1"></span>**Create a Workspace and Add Oracle Application Express Users**

You access the Oracle Application Express home page by logging in to a workspace using a Web browser. Your Web browser must support JavaScript and the HTML 4.0 and CSS 1.0 standards. See ["Browser Requirements" on page 2-2.](#page-19-0)

A **workspace** is a virtual private database allowing multiple users to work within the same Oracle Application Express installation while keeping their objects, data and applications private. Each workspace has a unique ID and name.

An instance administrator can create a workspace manually within Oracle Application Express Administration Services or have users submit requests. Oracle Application Express Administration Services is a separate application for managing an entire

Oracle Application Express instance. See "Creating Workspaces" and "Managing Workspace Requests" in *Oracle Application Express Administration Guide*.

**See Also:** *Oracle Database 2 Day + Oracle Application Express Developer's Guide* if you are new to Oracle Application Express

#### **Topics:**

- [Creating a Workspace Manually](#page-51-0)
- **[Creating Oracle Application Express Users](#page-52-0)**
- [Logging in to Your Workspace](#page-53-0)

### <span id="page-51-0"></span>**Creating a Workspace Manually**

To create an Oracle Application Express workspace manually:

- **1. Log in to Oracle Application Express Administration Services.** Oracle Application Express Administration Services is a separate application for managing an entire Oracle Application Express instance. You log in using the ADMIN account and password created or reset during the installation process.
	- **a.** In a Web browser, navigate to the Oracle Application Express Administration Services application.

Because your setup uses the embedded PL/SQL gateway, go to:

http://*hostname*:*port*/apex/apex\_admin

Where:

hostname is the name of the system where Oracle XML DB HTTP server is installed.

port is the port number assigned to Oracle XML DB HTTP server. In a default installation, this number is 8080.

apex is the database access descriptor (DAD) defined in the configuration file.

- **b.** On the Login page:
	- **–** In Username, enter admin.
	- **–** In Password, enter the Oracle Application Express administrator account password you specified in ["Change the Password for the ADMIN](#page-41-0)  [Account" on page 3-20](#page-41-0).
	- **–** Click **Login**.

**See Also:** See "Logging in to Oracle Application Express Administration Services" in *Oracle Application Express Administration Guide*.

Next, create a workspace.

#### **2.** Click **Manage Workspaces**.

**3.** Under Workspace Actions, click **Create Workspace**.

The Create Workspace Wizard appears.

- **4.** For Identify Workspace, enter the following:
	- **a.** Workspace Name Enter a unique workspace name.
- **b.** Workspace ID Leave Workspace ID blank to have the new Workspace ID automatically generated. A Workspace ID must be a positive integer greater than 100000.
- **c.** Workspace Description Enter a workspace description.
- **d.** Click **Next**.
- **5.** For Identify Workspace, enter a workspace name and description and click **Next**.
- **6.** For Identify Schema, specify whether you are re-using an existing schema or creating a new one.

If you are using an existing schema:

- **a.** For Re-use existing schema, select **Yes**.
- **b.** Select a schema from the list.
- **c.** Click **Next**.

If you are creating a new schema:

- **a.** For Re-use existing schema, select **No**.
- **b.** Enter a schema name and password.
- **c.** Specify a space quota.
- **d.** Click **Next**.
- **7.** For Identify Administrator, enter the Workspace administrator information and click **Next**.
- **8.** Confirm your selections and click **Create Workspace**.

#### <span id="page-52-0"></span>**Creating Oracle Application Express Users**

To create an Oracle Application Express user account:

- **1.** Log in to Oracle Application Express Administration Services as described in the previous section. See "Logging in to Oracle Application Express Administration Services" in *Oracle Application Express Administration Guide*.
- **2.** Click the **Manage Workspaces** icon.

The Administration page appears.

- **3.** Click **Manage Developers and Users**.
- **4.** Click **Create User**.

The Create User page appears.

- **5.** Under User Attributes, enter:
	- **a. Username** Enter the username used to log in to the system. Restrictions include:
		- **–** Maximum length of 100 characters
		- **–** No spaces
		- **–** Only these special characters are permitted: ampersand (@) and period (.)
	- **b. Email Address** Enter the valid email address for this user.
	- **c. First Name** Enter the first or given name to further identify the user (optional).
- **d. Last Name** Enter the last or family name to further identify the user (optional).
- **e. Description** Enter comments about this user (optional).
- **6.** Under Account Privileges:
	- **a. Workspace** Select a workspace from the list.
	- **b. Default Schemas** Specify the default schema used for data browsing, application creation, and SQL script execution.

When using workspaces that have more than one schema available, this schema is the default. This setting does not control security, only the user's preference.

**c. User is a workspace administrator** - Specify if this user should have workspace administrator privileges.

Administrators are given access to all components. Additionally, they can manage user accounts, groups, and development services. Components may not be available if they are switched off by Instance Administrators.

**d. User is a developer** - Specify if this user should have developer privileges.

Developers must have access to either Application Builder, SQL Workshop, or both. These components may not be available if they are switched off by the Instance Administrator.

- **e. Application Builder Access** Determines whether a developer has access to the Application Builder.
- **f. SQL Workshop Access** Determines whether a developer has access to the SQL Workshop.
- **g. Team Development Access** Determines whether a developer has access to the Team Development.
- **h. Set Account Availability** Select **Locked** to prevent the account from being used. Select **Unlocked** to allow the account to be used.

If the user has exceeded the maximum login failures allowed, specified in Workspace Preferences, then their account will be locked automatically.

- **7.** Under Password:
	- **Password** Enter a case sensitive password.
	- **Confirm Password Enter the password again.**
	- **Require Change of Password On First Use Select No** to allow the user to use the same password until it expires. Select **Yes** to require the user to change the password immediately when logging in the first time.
- **8.** Click **Create User** or **Create and Create Another**.

## <span id="page-53-0"></span>**Logging in to Your Workspace**

Once you create a workspace, you must log in to it using your login credentials (that is, the workspace name, user name, and password).

**See Also:** See "Creating Workspaces" and "Managing Workspace Requests" in *Oracle Application Express Administration Guide*

To log in to your workspace:

**1.** In a Web browser, navigate to the Oracle Application Express Login page.

Because your setup uses the embedded PL/SQL gateway, go to:

http://*hostname*:*port*/apex

Where:

- **–** hostname is the name of the system where Oracle XML DB HTTP server is installed.
- **–** port is the port number assigned to Oracle XML DB HTTP server. In a default installation, this number is 8080.
- **–** apex is the database access descriptor (DAD) defined in the configuration file.

For users who have upgraded from earlier releases, or who have a custom configuration, this value may be htmldb or something else. Verify your DAD with your Oracle Application Express administrator.

The Login page appears.

- **2.** Under Login, enter the following:
	- Workspace field Enter the name of your workspace.
	- Username field Enter your user name.
	- Password field Enter your case-sensitive password.
- **3.** Click **Login**.

Note that, depending on your setup, you might be required to change your password when you log in for the first time.

# **Downloading from OTN and Configuring Oracle HTTP Server**

This section describes how to install Oracle Application Express by downloading a ZIP file from OTN and then configuring Oracle HTTP Server with mod\_plsql distributed with Oracle Database 11*g* or Oracle Application Server 10*g*.

#### **Topics:**

- [Install the Oracle Database and Complete Pre-installation Tasks](#page-55-0)
- [Download and Install Oracle Application Express](#page-55-1)
- [Change the Password for the ADMIN Account](#page-57-0)
- **[Restart Processes](#page-58-0)**
- Configure Oracle HTTP Server Distributed with Oracle Database 11g or Oracle [Application Server 10g](#page-58-1)
- [Enable Network Services in Oracle Database 11g](#page-63-0)
- **[Security Considerations](#page-65-0)**
- [About Running Oracle Application Express in Other Languages](#page-65-1)
- [About Managing JOB\\_QUEUE\\_PROCESSES](#page-67-0)
- [About Obfuscating PlsqlDatabasePassword Parameter](#page-68-0)
- [Create a Workspace and Add Oracle Application Express Users](#page-69-0)

**See Also:** ["About the Oracle Application Express Runtime](#page-13-0)  [Environment" on page 1-2](#page-13-0)

## <span id="page-55-0"></span>**Install the Oracle Database and Complete Pre-installation Tasks**

Oracle Application Express requires an Oracle database that is release 10.2.0.4 or later or Oracle Database 10g Express Edition. To learn more, see the *Oracle Database Installation Guide* for your operating environment and ["Recommended Pre-installation](#page-22-0)  [Tasks" on page 3-1](#page-22-0).

## <span id="page-55-1"></span>**Download and Install Oracle Application Express**

To install Oracle Application Express:

**1.** For installations where the development will be in English only, download the file apex\_4.1\_en.zip from the Oracle Application Express download page. Where the development will include languages other than English, download apex\_ 4.1.zip from the Oracle Application Express download page. See:

http://www.oracle.com/technetwork/developer-tools/apex/downloads/index.html

Note that the actual file name may differ if a more recent release has shipped since this document was published.

- **2.** Unzip downloaded zip file:
	- If English only, unzip apex\_4.1\_en.zip as follows, preserving directory names:
		- **–** UNIX and Linux: Unzip apex\_4.1\_en.zip
		- **–** Windows: Double click the file apex\_4.1\_en.zip in Windows Explorer
	- If multiple languages, unzip apex\_4.1.zip as follows, preserving directory names:
		- **–** UNIX and Linux: Unzip apex\_4.1.zip
		- **–** Windows: Double click the file apex\_4.1.zip in Windows Explorer

**Note:** You should keep the directory tree where you unzip the files short and not under directories that contain spaces. For example, within Windows unzip to  $C:\`$ .

- **3.** Change your working directory to apex.
- **4.** Start SQL\*Plus and connect to the database where Oracle Application Express is installed as SYS specifying the SYSDBA role. For example:
	- On Windows:

*SYSTEM\_DRIVE:\* sqlplus /nolog SQL> CONNECT SYS as SYSDBA Enter password: *SYS\_password*

On UNIX and Linux:

\$ sqlplus /nolog SQL> CONNECT SYS as SYSDBA Enter password: *SYS\_password*

- **5.** Disable any existing password complexity rules for the default profile. See "Configuring Password Protection" in *Oracle Database Security Guide*.
- **6.** Select the appropriate installation option.

**Full development environment** provides complete access to the Application Builder environment to develop applications. A **Runtime environment** enables users to run applications that cannot be modified. To learn more, see ["About the](#page-13-0)  [Oracle Application Express Runtime Environment" on page 1-2](#page-13-0).

Available installation options include:

**Full development environment**. Run apexins  $\text{sq1}$  passing the following four arguments in the order shown:

@apexins *tablespace\_apex tablespace\_files tablespace\_temp images*

Where:

- **–** *tablespace\_apex* is the name of the tablespace for the Oracle Application Express application user.
- **–** *tablespace\_files* is the name of the tablespace for the Oracle Application Express files user.
- **–** *tablespace\_temp* is the name of the temporary tablespace.
- **–** *images* is the virtual directory for Oracle Application Express images. To support future Oracle Application Express upgrades, define the virtual image directory as /i/.

Example:

@apexins SYSAUX SYSAUX TEMP /i/

**Note:** If you receive the following error, please exit SQL\*Plus and change your working directory to apex:

SP2-0310: unable to open file "apexins.sql"

**Runtime environment**. Run apxrtins. sql passing the following arguments in the order shown:

@apxrtins *tablespace\_apex tablespace\_files tablespace\_temp images*

#### Where:

- **–** *tablespace\_apex* is the name of the tablespace for the Oracle Application Express application user.
- **–** *tablespace\_files* is the name of the tablespace for the Oracle Application Express files user.
- **–** *tablespace\_temp* is the name of the temporary tablespace.
- **–** *images* is the virtual directory for Oracle Application Express images. To support future Oracle Application Express upgrades, define the virtual image directory as /i/.

#### Example:

@apxrtins SYSAUX SYSAUX TEMP /i/

**See Also:** *Oracle Database PL/SQL Language Reference* for more information about SQL\*Plus

When Oracle Application Express installs, it creates three new database accounts:

- APEX\_040100 The account that owns the Oracle Application Express schema and metadata.
- FLOWS\_FILES The account that owns the Oracle Application Express uploaded files.
- APEX\_PUBLIC\_USER The minimally privileged account used for Oracle Application Express configuration with Oracle Application Express Listener or Oracle HTTP Server and mod\_plsql.

If you are upgrading from a previous release, FLOWS\_FILES, already exists and APEX\_PUBLIC\_USER is created if it does not already exist.

**Tip:** Oracle Application Express must be installed from a writable directory on the file system. See ["Reviewing a Log of an Installation](#page-78-0)  [Session" on page A-1.](#page-78-0)

## <span id="page-57-0"></span>**Change the Password for the ADMIN Account**

In a new installation of Oracle Application Express, or if you are converting a runtime environment to a development environment, you must change the password of the internal ADMIN account. In an upgrade scenario, the password will be preserved and carried over from the prior release.

**Tip:** You use the ADMIN account to log in to Oracle Application Express Administration Services and manage an entire Oracle Application Express instance.

To change the password for the ADMIN account:

- **1.** Change your working directory to the apex directory where you unzipped the installation software.
- **2.** Start SQL\*Plus and connect to the database where Oracle Application Express is installed as SYS specifying the SYSDBA role. For example:
	- On Windows:

*SYSTEM\_DRIVE:\* sqlplus /nolog SQL> CONNECT SYS as SYSDBA Enter password: *SYS\_password*

On UNIX and Linux:

\$ sqlplus /nolog SQL> CONNECT SYS as SYSDBA Enter password: *SYS\_password*

**3.** Run apxchpwd.sql. For example:

@apxchpwd

When prompted enter a password for the ADMIN account.

**See Also:** *Oracle Database PL/SQL Language Reference* for more information about SQL\*Plus

## <span id="page-58-0"></span>**Restart Processes**

After you install Oracle Application Express, you must restart the processes that you stopped before you began the installation, such as listener and other processes. In addition, restart Oracle HTTP Server.

# <span id="page-58-1"></span>**Configure Oracle HTTP Server Distributed with Oracle Database 11***g* **or Oracle Application Server 10***g*

This section describes how to configure Oracle HTTP Server with mod\_plsql distributed with Oracle Database 11*g* or Oracle Application Server 10*g*.

### **Topics:**

- [Unlocking the APEX\\_PUBLIC\\_USER Account](#page-58-2)
- [Changing the Password for the APEX\\_PUBLIC\\_USER Account](#page-58-3)
- [Copy the Images Directory](#page-59-0)
- [Configuring Oracle HTTP Server 11g or Oracle Application Server 10g](#page-61-0)

## <span id="page-58-2"></span>**Unlocking the APEX\_PUBLIC\_USER Account**

The APEX\_PUBLIC\_USER account is locked at the end of a new installation of Oracle Application Express. You must unlock this account before configuring the database access descriptor (DAD) in a new installation.

**Tip:** If you are upgrading from a prior release of Oracle Application Express, this step is unnecessary.

To unlock the APEX\_PUBLIC\_USER account:

- **1.** Start SQL\*Plus and connect to the database where Oracle Application Express is installed as SYS specifying the SYSDBA role. For example:
	- On Windows:

*SYSTEM\_DRIVE:\* sqlplus /nolog SQL> CONNECT SYS as SYSDBA Enter password: *SYS\_password*

On UNIX and Linux:

\$ sqlplus /nolog SQL> CONNECT SYS as SYSDBA Enter password: *SYS\_password*

**2.** Run the following statement:

ALTER USER APEX\_PUBLIC\_USER ACCOUNT UNLOCK

## <span id="page-58-3"></span>**Changing the Password for the APEX\_PUBLIC\_USER Account**

The APEX\_PUBLIC\_USER account is created with a random password in a new installation of Oracle Application Express. You must change the password for this account before configuring the database access descriptor (DAD) in a new installation.

**Tip:** If you are upgrading from a prior release of Oracle Application Express, this step is unnecessary.

To change the password for the APEX\_PUBLIC\_USER account:

- **1.** Start SQL\*Plus and connect to the database where Oracle Application Express is installed as SYS specifying the SYSDBA role. For example:
	- On Windows:

*SYSTEM\_DRIVE:\* sqlplus /nolog SQL> CONNECT SYS as SYSDBA Enter password: *SYS\_password*

On UNIX and Linux:

\$ sqlplus /nolog SQL> CONNECT SYS as SYSDBA Enter password: *SYS\_password*

**2.** Run the following statement:

ALTER USER APEX\_PUBLIC\_USER IDENTIFIED BY *new\_password*

Where new\_password is the new password you are setting for APEX\_PUBLIC\_ USER. You will use this password when creating the DAD in the sections that follow.

**About Password Expiration in Oracle Database 11***g*In the default profile in Oracle Database 11*g*, the parameter PASSWORD\_LIFE\_TIME is set to 180. If you are using Oracle Database 11*g* with Oracle Application Express, this causes the password for APEX\_ PUBLIC\_USER to expire in 180 days. As a result, your Oracle Application Express instance will become unusable until you change the password.

To prevent this behavior, create another profile in which the PASSWORD\_LIFE\_TIME parameter is set to unlimited and alter the APEX\_PUBLIC\_USER account and assign it the new profile.

**See Also:** *Oracle Database Security Guide* for information on creating profiles and assigning them to database users.

#### <span id="page-59-0"></span>**Copy the Images Directory**

Whether you are loading a new installation or upgrading from a previous release, you must copy the images directory from the top level of the apex\images directory to the location on the file system containing the Oracle home for Oracle HTTP Server.

#### **Topics:**

- [Copying the Images Directory After an Upgrade](#page-59-1)
- [Copying the Images Directory in a New Installation](#page-60-0)

<span id="page-59-1"></span>**Copying the Images Directory After an Upgrade** During an upgrade, you must overwrite your existing images directory. Before you begin the upgrade, to ensure that you can revert to the previous version, Oracle recommends that you create a copy of your existing images directory for Oracle Application Express, indicating the release number of the images (for example, images  $\frac{3}{1}$ ).

To locate the images directory on the file system, review the following files for the text alias  $/i$ :

Oracle Application Server 10g—see the marvel.conf or dads.conf files.

■ Oracle HTTP Server distributed with Oracle Database 11*g*—see the marvel.conf or dads.conf files.

When you locate the images directory path, copy the existing images directory to a backup location. Doing so enables you to revert to the previous release, if that becomes necessary.

After you copy the existing images directory, use the following command syntax to copy the apex\images directory from the Oracle Database home to the existing images directory path, overwriting the existing images:

- Oracle Application Server 10*g*:
	- **–** On Windows:

xcopy /E /I *APEX\_HOME*\apex\images *ORACLE\_HTTPSERVER\_HOME*\Apache\images

**–** On UNIX and Linux:

cp -rf *APEX\_HOME*/apex/images *ORACLE\_HTTPSERVER\_HOME*/Apache

- Oracle HTTP Server distributed with Oracle Database 11*g*:
	- **–** On Windows:

xcopy /E /I *APEX\_HOME*\apex\images *ORACLE\_HTTPSERVER\_HOME*\ohs\images

**–** On UNIX and Linux:

cp -rf *APEX\_HOME*/apex/images *ORACLE\_HTTPSERVER\_HOME*/ohs

In the preceding syntax examples:

- APEX\_HOME is the directory where the Oracle Application Express software was unzipped
- ORACLE\_HTTPSERVER\_HOME is the existing Oracle Application Server or Oracle HTTP Server Oracle home

<span id="page-60-0"></span>**Copying the Images Directory in a New Installation** After installation, copy the directory apex/images.

- Oracle Application Server 10*g*:
	- **–** On Windows:

xcopy /E /I *ORACLE\_HOME*\apex\images *ORACLE\_HTTPSERVER\_HOME*\Apache\images

**–** On UNIX and Linux:

cp -rf \$*ORACLE\_HOME*/apex/images *ORACLE\_HTTPSERVER\_HOME*/Apache

- Oracle HTTP Server distributed with Oracle Database 11g:
	- **–** On Windows:

xcopy /E /I *ORACLE\_HOME*\apex\images *ORACLE\_HTTPSERVER\_HOME*\ohs\images

**–** On UNIX and Linux:

cp -rf \$*ORACLE\_HOME*/apex/images *ORACLE\_HTTPSERVER\_HOME*/ohs

In the preceding syntax examples:

ORACLE\_HOME is the Oracle Database Oracle home

ORACLE\_HTTPSERVER\_HOME is the existing Oracle Application Server or Oracle HTTP Server Oracle home

## <span id="page-61-0"></span>**Configuring Oracle HTTP Server 11***g* **or Oracle Application Server 10***g*

Perform the following post installation steps if:

- This is a new installation of Oracle Application Express (that is, you are not upgrading from a previous release).
- You are running Oracle HTTP Server distributed with Oracle Database 11g or Oracle Application Server 10*g*.
- Oracle HTTP Server is installed in an Oracle home.

#### **Topics:**

- [Editing the dads.conf File](#page-61-1)
- [Stopping and Restarting Oracle HTTP Server](#page-62-0)

**Note:** Within the context of this document, ORACLE\_HTTPSERVER\_ HOME is the location where Oracle HTTP Server is installed.

<span id="page-61-1"></span>**Editing the dads.conf File** If this is a new installation of Oracle Application Express, you must edit the dads.conf file. The dads.conf file contains the information about the DAD to access Oracle Application Express.

To edit the dads.conf file:

- **1.** Use a text editor and open the dads.conf.
	- Oracle Application Server 10*g*:
		- **–** On Windows see:

*ORACLE\_HTTPSERVER\_HOME*\Apache\modplsql\conf\dads.conf

**–** On UNIX and Linux see:

*ORACLE\_HTTPSERVER\_HOME*/Apache/modplsql/conf/dads.conf

- Oracle HTTP Server distributed with Oracle Database 11g:
	- **–** On Windows see:

*ORACLE\_HTTPSERVER\_HOME*\ohs\modplsql\conf\dads.conf

**–** On UNIX and Linux see:

*ORACLE\_HTTPSERVER\_HOME*/ohs/modplsql/conf/dads.conf

**2.** In the dads.conf file, replace ORACLE\_HTTPSERVER\_HOME, host, port, service\_name, and apex\_public\_user\_password with values appropriate for your environment. Note that the apex\_public\_user\_password is the password you changed in ["Changing the Password for the APEX\\_PUBLIC\\_USER](#page-58-3)  [Account" on page 3-37](#page-58-3).

Note that the path listed is only an example. The path in the dads.conf file should reference the file system path described in ["Copy the Images Directory" on](#page-59-0)  [page 3-38](#page-59-0).

Alias /i/ "*ORACLE\_HTTPSERVER\_HOME*/*Apache*/images/"

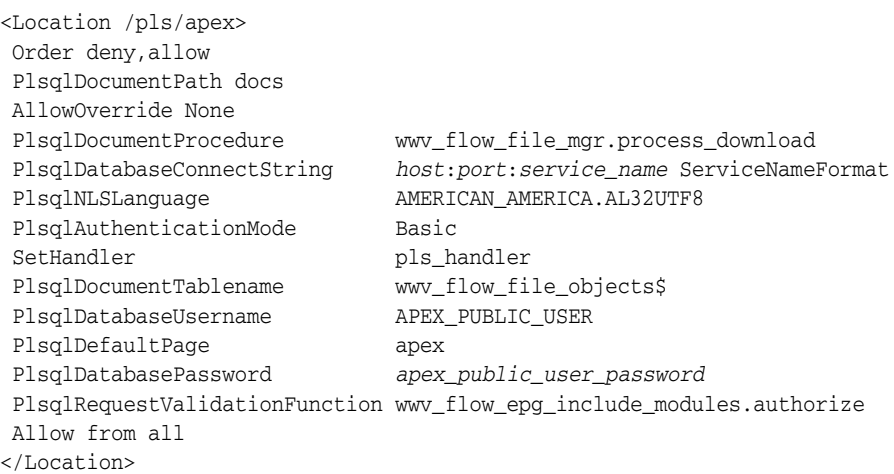

**3.** Locate the line containing PlsqlNLSLanguage.

The PlsqlNLSLanguage setting determines the language setting of the DAD. The character set portion of the PlsqlNLSLanguage value must be set to AL32UTF8, regardless of whether or not the database character set is AL32UTF8. For example:

```
...
PlsqlNLSLanguage AMERICAN_AMERICA.AL32UTF8
...
```
**4.** Save and exit the dads.conf file.

## <span id="page-62-0"></span>**Stopping and Restarting Oracle HTTP Server** To stop and restart Oracle HTTP Server:

UNIX and Linux

If database is 10g and lower, execute the following:

*ORACLE\_HTTPSERVER\_HOME*/opmn/bin/opmnctl stopproc ias-component=HTTP\_Server *ORACLE\_HTTPSERVER\_HOME*/opmn/bin/opmnctl startproc ias-component=HTTP\_Server

Windows, execute the following:

If database is 10g and lower, execute the following:

*ORACLE\_HTTPSERVER\_HOME*\opmn\bin\opmnctl stopproc ias-component=HTTP\_Server *ORACLE\_HTTPSERVER\_HOME*\opmn\bin\opmnctl startproc ias-component=HTTP\_Server

**Note:** If you are using Oracle HTTP Server that is included with Oracle Fusion Middleware 11.1.1, you may need to replace the ias-component name above if the name given to the component was something other than HTTP\_Server when it was installed. The default name is ohs1.

## **Disabling Oracle XML DB HTTP Server**

If you were previously using the embedded PL/SQL Gateway and now wish to use Oracle HTTP server and mod\_plsql, you need to disable the Oracle XML DB HTTP server.

To disable Oracle XML DB HTTP server:

- **1.** Start SQL\*Plus and connect to the database where Oracle Application Express is installed as SYS specifying the SYSDBA role. For example:
	- On Windows:

*SYSTEM\_DRIVE:\* sqlplus /nolog SQL> CONNECT SYS as SYSDBA Enter password: *SYS\_password*

■ On UNIX and Linux:

\$ sqlplus /nolog SQL> CONNECT SYS as SYSDBA Enter password: *SYS\_password*

**2.** Run the following command:

EXEC DBMS XDB.SETHTTPPORT(0);

## <span id="page-63-0"></span>**Enable Network Services in Oracle Database 11***g*

By default, the ability to interact with network services is disabled in Oracle Database 11*g* release 1 or 2. Therefore, if you are running Oracle Application Express with Oracle Database 11*g* release 1 or 2, you must use the new DBMS\_NETWORK\_ACL\_ ADMIN package to grant connect privileges to any host for the APEX\_040100 database user. Failing to grant these privileges results in issues with:

- Sending outbound mail in Oracle Application Express. Users can call methods from the APEX\_MAIL package, but issues arise when sending outbound email.
- Using Web services in Oracle Application Express.
- PDF/report printing.

#### **Topics:**

- **[Granting Connect Privileges](#page-63-1)**
- [Troubleshooting an Invalid ACL Error](#page-64-0)

**Tip:** To run the examples described in this section, the compatible initialization parameter of the database must be set to at least 11.1.0.0.0. By default an 11*g* database will already have the parameter set properly, but a database upgraded to 11*g* from a prior version may not. See "Creating and Configuring an Oracle Database" in *Oracle Database Administrator's Guide* for information about changing database initialization parameters.

#### <span id="page-63-1"></span>**Granting Connect Privileges**

The following example demonstrates how to grant connect privileges to any host for the APEX\_040100 database user. This example assumes you connected to the database where Oracle Application Express is installed as SYS specifying the SYSDBA role.

```
DECLARE
 ACL_PATH VARCHAR2(4000);
BEGIN
   -- Look for the ACL currently assigned to '*' and give APEX_040100
   -- the "connect" privilege if APEX_040100 does not have the privilege yet.
  SELECT ACL INTO ACL_PATH FROM DBA_NETWORK_ACLS
```
 WHERE HOST = '\*' AND LOWER\_PORT IS NULL AND UPPER\_PORT IS NULL; IF DBMS\_NETWORK\_ACL\_ADMIN.CHECK\_PRIVILEGE(ACL\_PATH, 'APEX\_040100', 'connect') IS NULL THEN DBMS\_NETWORK\_ACL\_ADMIN.ADD\_PRIVILEGE(ACL\_PATH, 'APEX 040100', TRUE, 'connect'); END IF;

**EXCEPTION** 

```
 -- When no ACL has been assigned to '*'.
  WHEN NO_DATA_FOUND THEN
  DBMS_NETWORK_ACL_ADMIN.CREATE_ACL('power_users.xml',
     'ACL that lets power users to connect to everywhere',
     'APEX_040100', TRUE, 'connect');
  DBMS_NETWORK_ACL_ADMIN.ASSIGN_ACL('power_users.xml','*');
END;
```
/ COMMTT.

The following example demonstrates how to provide less privileged access to local network resources. This example would enable indexing the Oracle Application Express Online Help and could possibly enable email and PDF printing if those servers were also on the local host.

#### DECLARE

```
 ACL_PATH VARCHAR2(4000);
BEGIN
   -- Look for the ACL currently assigned to 'localhost' and give APEX_040100
  -- the "connect" privilege if APEX_040100 does not have the privilege yet.
  SELECT ACL INTO ACL_PATH FROM DBA_NETWORK_ACLS
  WHERE HOST = 'localhost' AND LOWER PORT IS NULL AND UPPER PORT IS NULL;
  IF DBMS_NETWORK_ACL_ADMIN.CHECK_PRIVILEGE(ACL_PATH, 'APEX_040100',
      'connect') IS NULL THEN
      DBMS_NETWORK_ACL_ADMIN.ADD_PRIVILEGE(ACL_PATH,
      'APEX_040100', TRUE, 'connect');
  END IF;
EXCEPTION
  -- When no ACL has been assigned to 'localhost'.
  WHEN NO_DATA_FOUND THEN
  DBMS_NETWORK_ACL_ADMIN.CREATE_ACL('local-access-users.xml',
```

```
 'ACL that lets users to connect to localhost',
    'APEX_040100', TRUE, 'connect');
  DBMS_NETWORK_ACL_ADMIN.ASSIGN_ACL('local-access-users.xml','localhost');
END;
/
```
COMMIT;

#### <span id="page-64-0"></span>**Troubleshooting an Invalid ACL Error**

If you receive an ORA-44416: Invalid ACL error after running the previous script, use the following query to identify the invalid ACL:

```
REM Show the dangling references to dropped users in the ACL that is assigned
REM to '*'.
```

```
SELECT ACL, PRINCIPAL
 FROM DBA NETWORK ACLS NACL, XDS ACE ACE
 WHERE HOST = '*' AND LOWER_PORT IS NULL AND UPPER_PORT IS NULL AND
       NACL.ACLID = ACE.ACLID AND
      NOT EXISTS (SELECT NULL FROM ALL USERS WHERE USERNAME = PRINCIPAL);
```

```
Next, run the following code to fix the ACL:
```

```
DECLARE
 ACL ID RAW(16);
 CNT NUMBER;
BEGIN
   -- Look for the object ID of the ACL currently assigned to '*'
   SELECT ACLID INTO ACL_ID FROM DBA_NETWORK_ACLS
   WHERE HOST = '*' AND LOWER_PORT IS NULL AND UPPER_PORT IS NULL;
   -- If just some users referenced in the ACL are invalid, remove just those
   -- users in the ACL. Otherwise, drop the ACL completely.
   SELECT COUNT(PRINCIPAL) INTO CNT FROM XDS_ACE
   WHERE ACLID = ACL_ID AND
          EXISTS (SELECT NULL FROM ALL_USERS WHERE USERNAME = PRINCIPAL);
   IF (CNT > 0) THEN
     FOR R IN (SELECT PRINCIPAL FROM XDS_ACE
               WHERE ACLID = ACL_ID AND
                    NOT EXISTS (SELECT NULL FROM ALL_USERS
                                 WHERE USERNAME = PRINCIPAL)) LOOP
       UPDATE XDB.XDB$ACL
         SET OBJECT_VALUE =
              DELETEXML(OBJECT_VALUE,
                         '/ACL/ACE[PRINCIPAL="'||R.PRINCIPAL||'"]')
        WHERE OBJECT_ID = ACL_ID;
    END LOOP.
   ELSE
     DELETE FROM XDB.XDB$ACL WHERE OBJECT_ID = ACL_ID;
  END IF;
END;
/
REM commit the changes.
COMMIT;
```
Once the ACL has been fixed, you must run the first script in this section to apply the ACL to the APEX\_040100 user. See ["Granting Connect Privileges" on page 3-42](#page-63-1).

## <span id="page-65-0"></span>**Security Considerations**

Oracle highly recommends you configure and use Secure Sockets Layer (SSL) to ensure that passwords and other sensitive data are not transmitted in clear text in HTTP requests. Without the use of SSL, passwords could potentially be exposed, compromising security.

SSL is an industry standard protocol that uses RSA public key cryptography in conjunction with symmetric key cryptography to provide authentication, encryption, and data integrity.

## <span id="page-65-1"></span>**About Running Oracle Application Express in Other Languages**

The Oracle Application Express interface is translated into German, Spanish, French, Italian, Japanese, Korean, Brazilian Portuguese, Simplified Chinese, and Traditional Chinese. A single instance of Oracle Application Express can be installed with one or more of these translated versions. At runtime, each user's Web browser language settings determine the specific language version.

In order to install other languages you must use the apex\_4.1.zip file which contains the extra files referenced below. If you previously downloaded apex\_4.1\_ en.zip, then you do not need to re-install Oracle Application Express. Simply download apex\_4.1.zip and unzip the file into the same directory where you unzipped apex\_4.1\_en.zip.

The translated version of Oracle Application Express should be loaded into a database that has a character set that supports the specific language. If you attempt to install a translated version of Oracle Application Express into a database that does not support the character encoding of the language, the installation may fail or the translated Oracle Application Express instance may appear corrupt when run. The database character set AL32UTF8 supports all the translated versions of Oracle Application Express.

You can manually install translated versions of Oracle Application Express using SQL\*Plus. The installation files are encoded in AL32UTF8.

> **Note:** Regardless of the target database character set, to install a translated version of Oracle Application Express, you must set the character set value of the NLS\_LANG environment variable to AL32UTF8 before starting SQL\*Plus.

The following examples illustrate valid NLS\_LANG settings for loading Oracle Application Express translations:

American\_America.AL32UTF8 Japanese\_Japan.AL32UTF8

### **Installing a Translated Version of Oracle Application Express**

Whether you are installing for the first time or upgrading from a previous release, you must run the load\_*lang*.sql script to run a translated version of Oracle Application Express.

The installation scripts are located in subdirectories identified by a language code in the unzipped distribution apex/builder. For example, the German version is located in apex/builder/de and the Japanese version is located in apex/builder/ja. Within each of directory, there is a language loading script identified by the language code (for example, load\_de.sql or load\_ja.sql).

To install a translated version of Oracle Application Express:

- **1.** Set the NLS\_LANG environment variable, making sure that the character set is AL32UTF8. For example:
	- Bourne or Korn shell:

NLS\_LANG=American\_America.AL32UTF8 export NLS\_LANG

C shell:

setenv NLS LANG American America.AL32UTF8

For Windows based systems:

set NLS\_LANG=American\_America.AL32UTF8

- **2.** Navigate to the directory under apex/builder based on the language you need to install. For example for German, navigate to apex/builder/de. Start SQL\*Plus and connect to the database where Oracle Application Express is installed as SYS specifying the SYSDBA role. For example:
	- On Windows:

*SYSTEM\_DRIVE:\* sqlplus /nolog SQL> CONNECT SYS as SYSDBA Enter password: *SYS\_password*

■ On UNIX and Linux:

\$ sqlplus /nolog SQL> CONNECT SYS as SYSDBA Enter password: *SYS\_password*

**3.** Execute the following statement:

ALTER SESSION SET CURRENT\_SCHEMA = APEX\_040100;

**4.** Execute the appropriate language specific script. For example:

@load\_*lang*.sql

Where lang is the specific language (for example,  $1$ oad\_de.sql for German or load\_ja.sql for Japanese).

# <span id="page-67-0"></span>**About Managing JOB\_QUEUE\_PROCESSES**

JOB\_QUEUE\_PROCESSES determine the maximum number of concurrently running jobs. In Oracle Application Express release 4.1, transactional support and SQL scripts require jobs. If JOB\_QUEUE\_PROCESSES is not enabled and working properly, you cannot successfully execute a script.

## **Topics:**

- [Viewing the Number of JOB\\_QUEUE\\_PROCESSES](#page-67-1)
- [Changing the Number of JOB\\_QUEUE\\_PROCESSES](#page-68-1)

## <span id="page-67-1"></span>**Viewing the Number of JOB\_QUEUE\_PROCESSES**

There are currently three ways to view the number of JOB\_QUEUE\_PROCESSES:

- In the installation log file
- On the About Application Express page in Oracle Application Express
- From SQL\*Plus

**Viewing JOB\_QUEUE\_PROCESSES in the Installation Log File** After installing or upgrading Oracle Application Express to release 4.1, you can view the number of JOB\_QUEUE\_ PROCESSES in the installation log files. See ["Reviewing a Log of an Installation](#page-78-0)  [Session" on page A-1.](#page-78-0)

**Viewing JOB\_QUEUE\_PROCESSES in Oracle Application Express** You can also view the number of JOB\_QUEUE\_PROCESSES on the About Application Express page.

To view the About Application Express page:

- **1.** Log in to Oracle Application Express. See ["Logging in to Your Workspace" on](#page-72-0)  [page 3-51](#page-72-0).
- **2.** Click the **Administration** icon.
- **3.** From the Tasks list, click **About Application Express**.

The current number JOB\_QUEUE\_PROCESSES displays at the bottom of the page.

**Viewing JOB\_QUEUE\_PROCESSES from SQL\*Plus** You can also view the number of JOB\_ QUEUE\_PROCESSES from SQL\*Plus by running the following SQL statement:

SELECT VALUE FROM v\$parameter WHERE NAME = 'job\_queue\_processes'

#### <span id="page-68-1"></span>**Changing the Number of JOB\_QUEUE\_PROCESSES**

You can change the number of JOB\_QUEUE\_PROCESSES by running a SQL statement in SQL\*Plus:

To update the number of JOB\_QUEUE\_PROCESSES:

- **1.** Start SQL\*Plus and connect to the database where Oracle Application Express is installed as SYS specifying the SYSDBA role:
	- On Windows:

*SYSTEM\_DRIVE:\* sqlplus /nolog SQL> CONNECT SYS as SYSDBA Enter password: *SYS\_password*

On UNIX and Linux:

\$ sqlplus /nolog SQL> CONNECT SYS as SYSDBA Enter password: *SYS\_password*

**2.** In SQL\*Plus run the following SQL statement:

ALTER SYSTEM SET JOB\_QUEUE\_PROCESSES = <number>

For example, running the statement ALTER SYSTEM SET JOB\_QUEUE\_ PROCESSES = 20 sets JOB\_QUEUE\_PROCESSES to 20.

### <span id="page-68-0"></span>**About Obfuscating PlsqlDatabasePassword Parameter**

The PlsqlDatabasePassword parameter specifies the password for logging in to the database. You can use the dadTool.pl utility to obfuscate passwords in the dads.conf file.

You can find the dadToo1.pl utility in the following directory:

For UNIX and Linux based systems:

*ORACLE\_BASE*/*ORACLE\_HTTPSERVER\_HOME*/Apache/modplsql/conf

For Windows based systems:

*ORACLE\_BASE*\*ORACLE\_HTTPSERVER\_HOME*\Apache\modplsql\conf

## **Obfuscating Passwords**

To obfuscate passwords, run dadTool.pl by following the instructions in the dadTool.README file.

## <span id="page-69-0"></span>**Create a Workspace and Add Oracle Application Express Users**

You access the Oracle Application Express home page by logging in to a workspace using a Web browser. Your Web browser must support JavaScript and the HTML 4.0 and CSS 1.0 standards. See ["Browser Requirements" on page 2-2.](#page-19-0)

A **workspace** is a virtual private database allowing multiple users to work within the same Oracle Application Express installation while keeping their objects, data and applications private. Each workspace has a unique ID and name.

An instance administrator can create a workspace manually within Oracle Application Express Administration Services or have users submit requests. Oracle Application Express Administration Services is a separate application for managing an entire Oracle Application Express instance. See "Creating Workspaces" and "Managing Workspace Requests" in *Oracle Application Express Administration Guide*.

**See Also:** *Oracle Database 2 Day + Oracle Application Express Developer's Guide* if you are new to Oracle Application Express

### **Topics:**

- [Creating a Workspace Manually](#page-69-1)
- **[Creating Oracle Application Express Users](#page-70-0)**
- [Logging in to Your Workspace](#page-72-0)

## <span id="page-69-1"></span>**Creating a Workspace Manually**

To create an Oracle Application Express workspace manually:

- **1. Log in to Oracle Application Express Administration Services.** Oracle Application Express Administration Services is a separate application for managing an entire Oracle Application Express instance. You log in using the ADMIN account and password created or reset during the installation process.
	- **a.** In a Web browser, navigate to the Oracle Application Express Administration Services application.

Because your setup uses Apache and mod\_plsql, go to:

http://*hostname*:*port*/pls/apex/apex\_admin

Where:

hostname is the name of the system where Oracle HTTP Server is installed.

port is the port number assigned to Oracle HTTP Server. In a default installation, this number is 7777.

pls is the indicator to use the mod\_plsql cartridge.

apex is the database access descriptor (DAD) defined in the mod\_plsql configuration file.

- **b.** On the Login page:
	- **–** In Username, enter admin.
- **–** In Password, enter the Oracle Application Express administrator account password you specified in ["Change the Password for the ADMIN](#page-41-0)  [Account" on page 3-20](#page-41-0).
- **–** Click **Login**.

**See Also:** See "Logging in to Oracle Application Express Administration Services" in *Oracle Application Express Administration Guide*.

Next, create a workspace.

- **2.** Click **Manage Workspaces**.
- **3.** Under Workspace Actions, click **Create Workspace**.

The Create Workspace Wizard appears.

- **4.** For Identify Workspace, enter the following:
	- **a.** Workspace Name Enter a unique workspace name.
	- **b.** Workspace ID Leave Workspace ID blank to have the new Workspace ID automatically generated. A Workspace ID must be a positive integer greater than 100000.
	- **c.** Workspace Description Enter a workspace description.
	- **d.** Click **Next**.
- **5.** For Identify Workspace, enter a workspace name and description and click **Next**.
- **6.** For Identify Schema, specify whether you are re-using an existing schema or creating a new one.

If you are using an existing schema:

- **a.** For Re-use existing schema, select **Yes**.
- **b.** Select a schema from the list.
- **c.** Click **Next**.

If you are creating a new schema:

- **a.** For Re-use existing schema, select **No**.
- **b.** Enter a schema name and password.
- **c.** Specify a space quota.
- **d.** Click **Next**.
- **7.** For Identify Administrator, enter the Workspace administrator information and click **Next**.
- **8.** Confirm your selections and click **Create Workspace**.

#### <span id="page-70-0"></span>**Creating Oracle Application Express Users**

To create an Oracle Application Express user account:

- **1.** Log in to Oracle Application Express Administration Services as described in the previous section. See "Logging in to Oracle Application Express Administration Services" in *Oracle Application Express Administration Guide*.
- **2.** Click the **Manage Workspaces** icon.

The Administration page appears.

- **3.** Click **Manage Developers and Users**.
- **4.** Click **Create User**.

The Create User page appears.

- **5.** Under User Attributes, enter:
	- **a. Username** Enter the username used to log in to the system. Restrictions include:
		- **–** Maximum length of 100 characters
		- **–** No spaces
		- **–** Only these special characters are permitted: ampersand (@) and period (.)
	- **b. Email Address** Enter the valid email address for this user.
	- **c. First Name** Enter the first or given name to further identify the user (optional).
	- **d. Last Name** Enter the last or family name to further identify the user (optional).
	- **e. Description** Enter comments about this user (optional).
- **6.** Under Account Privileges:
	- **a. Workspace** Select a workspace from the list.
	- **b. Default Schemas** Specify the default schema used for data browsing, application creation, and SQL script execution.

When using workspaces that have more than one schema available, this schema is the default. This setting does not control security, only the user's preference.

**c. User is a workspace administrator** - Specify if this user should have workspace administrator privileges.

Administrators are given access to all components. Additionally, they can manage user accounts, groups, and development services. Components may not be available if they are switched off by Instance Administrators.

**d. User is a developer** - Specify if this user should have developer privileges.

Developers must have access to either Application Builder, SQL Workshop, or both. These components may not be available if they are switched off by the Instance Administrator.

- **e. Application Builder Access** Determines whether a developer has access to the Application Builder.
- **f. SQL Workshop Access** Determines whether a developer has access to the SQL Workshop.
- **g. Team Development Access** Determines whether a developer has access to the Team Development.
- **h. Set Account Availability** Select **Locked** to prevent the account from being used. Select **Unlocked** to allow the account to be used.

If the user has exceeded the maximum login failures allowed, specified in Workspace Preferences, then their account will be locked automatically.
- **7.** Under Password:
	- Password Enter a case sensitive password.
	- **Confirm Password Enter the password again.**
	- **Require Change of Password On First Use Select No to allow the user to use** the same password until it expires. Select **Yes** to require the user to change the password immediately when logging in the first time.
- **8.** Click **Create User** or **Create and Create Another**.

#### **Logging in to Your Workspace**

Once you create a workspace, you must log in to it using your login credentials (that is, the workspace name, user name, and password).

<span id="page-72-1"></span>**See Also:** See "Creating Workspaces" and "Managing Workspace Requests" in *Oracle Application Express Administration Guide*

To log in to your workspace:

**1.** In a Web browser, navigate to the Oracle Application Express Login page.

Because your setup uses the HTTP server, go to:

http://*hostname*:*port*/pls/apex

#### Where:

- **–** hostname is the name of the system where Oracle XML DB HTTP server is installed.
- **–** port is the port number assigned to Oracle XML DB HTTP server. In a default installation, this number is 8080.
- **–** pls is the indicator to use the mod\_plsql cartridge.
- **–** apex is the database access descriptor (DAD) defined in the configuration file.

For users who have upgraded from earlier releases, or who have a custom configuration, this value may be htmldb or something else. Verify your DAD with your Oracle Application Express administrator.

The Login page appears.

- **2.** Under Login, enter the following:
	- Workspace field Enter the name of your workspace.
	- Username field Enter your user name.
	- Password field Enter your case-sensitive password.
- **3.** Click **Login**.

<span id="page-72-0"></span>Note that, depending on your setup, you might be required to change your password when you log in for the first time.

# **Post Installation Tasks for Upgrade Installations**

Once you have verified that your upgrade installation was successful and all upgraded applications function properly, you should remove schemas from prior Oracle Application Express installations.

#### **Topics:**

- [Remove Prior Oracle Application Express Installations](#page-73-0)
- <span id="page-73-1"></span>[Fix Invalid ACL in Oracle Database 11g](#page-74-0)

## <span id="page-73-0"></span>**Remove Prior Oracle Application Express Installations**

The database users associated with schemas from prior installations are privileged users and should be removed when they are no longer necessary. Removing schemas from a prior installation is a two step process. First you verify if a prior installation exists and then you remove the schemas.

#### **Verify if a Prior Installation Exists**

To verify if a prior installation exists:

- **1.** Start SQL\*Plus and connect to the database where Oracle Application Express is installed as SYS. For example:
	- On Windows:

*SYSTEM\_DRIVE:\* sqlplus /nolog SQL> CONNECT SYS as SYSDBA Enter password: *SYS\_password*

■ On UNIX and Linux:

\$ sqlplus /nolog SQL> CONNECT SYS as SYSDBA Enter password: *SYS\_password*

#### **2.** Run the following query:

```
SELECT username
  FROM dba_users 
WHERE (username LIKE 'FLOWS %' OR USERNAME LIKE 'APEX %')
   AND USERNAME NOT IN (
        SELECT 'FLOWS_FILES' 
          FROM DUAL 
         UNION 
         SELECT 'APEX_PUBLIC_USER' FROM DUAL 
         UNION
         SELECT SCHEMA s 
           FROM dba_registry
          WHERE comp_id = 'APEX');
```
If the results contain entries in the form FLOWS\_*XXXXXX* or APEX\_*XXXXXX* where *XXXXXX* represents six numbers, those entries are candidates for removal.

#### **Remove Schemas from Prior Installations**

To remove schemas from prior installations:

- **1.** Start SQL\*Plus and connect to the database where Oracle Application Express is installed as SYS specifying the SYSDBA role. For example:
	- On Windows:

*SYSTEM\_DRIVE:\* sqlplus /nolog SQL> CONNECT SYS as SYSDBA Enter password: *SYS\_password*

■ On UNIX and Linux:

\$ sqlplus /nolog SQL> CONNECT SYS as SYSDBA Enter password: *SYS\_password*

**2.** Execute a statement similar to the following example:

DROP USER FLOWS\_030000 CASCADE;

# <span id="page-74-1"></span><span id="page-74-0"></span>**Fix Invalid ACL in Oracle Database 11g**

After following the instructions in["Remove Prior Oracle Application Express](#page-73-0)  [Installations" on page 3-52](#page-73-0), you may need to fix an invalid ACL if you are running Oracle Database 11*g* and you enabled network services for the prior Oracle Application Express schema.

To fix an invalid ACL:

- **1.** Change your working directory to the apex directory where you unzipped the installation software.
- **2.** Start SQL\*Plus and connect to the database where Oracle Application Express is installed as SYS specifying the SYSDBA role. For example:
	- On Windows:

*SYSTEM\_DRIVE:\* sqlplus /nolog SQL> CONNECT SYS as SYSDBA Enter password: *SYS\_password*

On UNIX and Linux:

\$ sqlplus /nolog SQL> CONNECT SYS as SYSDBA Enter password: *SYS\_password*

**3.** Execute a statement similar to following:

```
EXEC DBMS_NETWORK_ACL_ADMIN.DELETE_PRIVILEGE('power_users.xml', 'FLOWS_
030000');
```
# **Performance Optimization Tasks**

Performance of web applications heavily depend on thier size and how often a browser has to request static content like images, CSS and JavaScript files. To improve performance, most web servers allow you to enable on-the-fly file compression and settings on how long browsers can cache a file. Please see your web server manual on how to enable gzip compression and setting the expired header attribute for optimal performance of your Application Express application.

# **About the Oracle Application Express Runtime Environment**

The Oracle Application Express runtime environment enables users to run a production application without supporting the ability to change or edit the application. It includes only the packages necessary to run your applications, making it a more hardened environment. It does not provide a Web interface for administration.

You administer the Oracle Application Express runtime environment using SQL\*Plus or SQL Developer and the APEX\_INSTANCE\_ADMIN API. To learn more see,

"Managing a Runtime Environment" and in *Oracle Application Express Application Builder User's Guide*.

#### **Topics:**

- [Converting a Runtime Environment to a Full Development Environment](#page-75-0)
- <span id="page-75-4"></span>[Converting a Full Development Environment to a Runtime Environment](#page-75-1)

### <span id="page-75-0"></span>**Converting a Runtime Environment to a Full Development Environment**

To convert an Oracle Application Express runtime environment to a full development environment:

- **1.** Change your working directory to the apex directory where you unzipped the installation software.
- **2.** Start SQL\*Plus and connect to the database where Oracle Application Express is installed as SYS specifying the SYSDBA role. For example:
	- On Windows:

*SYSTEM\_DRIVE:\* sqlplus /nolog SQL> CONNECT SYS as SYSDBA Enter password: *SYS\_password*

■ On UNIX and Linux:

<span id="page-75-2"></span>\$ sqlplus /nolog SQL> CONNECT SYS as SYSDBA Enter password: *SYS\_password*

**3.** Run apxdvins.sql. For example:

@apxdvins

**4.** Follow the instructions in ["Change the Password for the ADMIN Account" on](#page-57-0)  [page 3-36](#page-57-0).

<span id="page-75-3"></span>**See Also:** *Oracle Database PL/SQL Language Reference* for more information about SQL\*Plus

# <span id="page-75-1"></span>**Converting a Full Development Environment to a Runtime Environment**

Export all Websheet applications prior to converting a full development environment to a runtime environment. When you convert a development environment to runtime, existing Websheet data grids and reports will be deleted from all workspaces. Converting the environment back to a full development environment will not restore these Websheet data grids or reports.

To convert an Oracle Application Express full development environment to a runtime environment:

- **1.** Change your working directory to the apex directory where you unzipped the installation software.
- **2.** Start SQL\*Plus and connect to the database where Oracle Application Express is installed as SYS specifying the SYSDBA role. For example:
	- On Windows:

*SYSTEM\_DRIVE:\* sqlplus /nolog SQL> CONNECT SYS as SYSDBA

Enter password: *SYS\_password*

■ On UNIX and Linux:

\$ sqlplus /nolog SQL> CONNECT SYS as SYSDBA Enter password: *SYS\_password*

**3.** Run apxdevrm.sql. For example:

<span id="page-76-0"></span>@apxdevrm

**See Also:** *Oracle Database PL/SQL Language Reference* for more information about SQL\*Plus

# **Oracle Application Express Troubleshooting**

<span id="page-78-6"></span>This appendix contains information on troubleshooting.

#### **Topics:**

- [Reviewing a Log of an Installation Session](#page-78-0)
- [Verifying the Validity of an Oracle Application Express Installation](#page-78-1)
- [Cleaning Up After a Failed Installation](#page-78-2)
- [Images Displaying Incorrectly in Oracle Application Express](#page-84-1)
- <span id="page-78-5"></span>[Page Protection Violation](#page-84-0)

# <span id="page-78-0"></span>**Reviewing a Log of an Installation Session**

The apexins.sql script creates a log file in the apex directory using the naming convention installYYYY-MM-DD\_HH24-MI-SS.log. In a successful installation, the log file contains the following text:

Thank you for installing Oracle Application Express. Oracle Application Express is installed in the APEX\_040100 schema.

<span id="page-78-3"></span>If the log file contains a few errors, it does not mean that your installation failed. Note that acceptable errors are noted as such in the log file.

# <span id="page-78-1"></span>**Verifying the Validity of an Oracle Application Express Installation**

You can verify the validity of an Oracle Application Express installation by running the following query:

SELECT STATUS FROM DBA\_REGISTRY WHERE COMP\_ID = 'APEX';

<span id="page-78-4"></span>If the result is VALID, you can assume the installation was successful.

# <span id="page-78-2"></span>**Cleaning Up After a Failed Installation**

In a successful installation the following banner displays at the end of the installation:

Thank you for installing Oracle Application Express. Oracle Application Express is installed in the APEX\_040100 schema.

To reinstall, you must either drop the Oracle Application Express database schemas, or run a script to completely remove Application Express from the database, depending upon the installation type.

#### **Topics:**

- [Reverting to a Previous Release After a Failed Upgrade Installation](#page-79-0)
- [Removing Oracle Application Express from the Database](#page-83-0)

### <span id="page-79-0"></span>**Reverting to a Previous Release After a Failed Upgrade Installation**

In the case of a failed upgrade installation, you may want to revert Oracle Application Express to a previous release and then remove the schemas associated with the current release.

#### **Topics:**

- [Verifying If You Have a Previous Version of Oracle Application Express](#page-79-1)
- [Reverting to a Previous Release](#page-79-2)
- [Removing the Oracle Application Express Release 4.1 Schema](#page-83-1)

#### <span id="page-79-1"></span>**Verifying If You Have a Previous Version of Oracle Application Express**

To verify whether you have a previous version of Application Express:

- **1.** Start SQL\*Plus and connect to the database where Oracle Application Express is installed as SYS specifying the SYSDBA role. For example:
	- On Windows:

*SYSTEM\_DRIVE:\* sqlplus /nolog SQL> CONNECT SYS as SYSDBA Enter password: *SYS\_password*

On UNIX and Linux:

\$ sqlplus /nolog SQL> CONNECT SYS as SYSDBA Enter password: *SYS\_password*

**2.** Execute the following command in SQL\*Plus:

```
SELECT username FROM dba_users WHERE username LIKE 'FLOWS_%' or username = 
'APEX_030200';
```
If the query above returns any rows, the database contains a previous version of Oracle Application Express.

#### <span id="page-79-2"></span>**Reverting to a Previous Release**

To revert to a previous Oracle Application Express release:

- **1.** If you altered your images directory, you must point the text alias  $/i$  back to images directory for the release you wish to revert to. See "Copying the Images Directory After an Upgrade" on page 3-38.
- **2.** Start SQL\*Plus and connect to the database where Oracle Application Express is installed as SYS specifying the SYSDBA role:
	- **–** On Windows:

*SYSTEM\_DRIVE:\* sqlplus /nolog SQL> SQL> CONNECT SYS as SYSDBA Enter password: *SYS\_password*

**–** On UNIX and Linux:

\$ sqlplus /nolog SQL> SQL> CONNECT SYS as SYSDBA Enter password: *SYS\_password*

- **3.** Depending upon the release you are reverting to, execute the appropriate command in SQL\*Plus:
	- **a.** To revert to Oracle Application Express release 1.5, execute the following:

ALTER SESSION SET CURRENT\_SCHEMA = FLOWS\_010500; exec flows  $010500.$ wwv flow upgrade.switch schemas('APEX 040100','FLOWS 010500');

**b.** To revert to Oracle Application Express release 1.6, execute the following:

ALTER SESSION SET CURRENT SCHEMA = FLOWS 010600; exec flows\_010600.wwv\_flow\_upgrade.switch\_schemas('APEX\_040100','FLOWS\_ 010600');

**c.** To revert to Oracle Application Express release 2.0, execute the following:

ALTER SESSION SET CURRENT\_SCHEMA = FLOWS\_020000; exec flows\_020000.wwv\_flow\_upgrade.switch\_schemas('APEX\_040100','FLOWS\_  $020000'$  ):

**d.** To revert to Oracle Application Express release 2.2, execute the following:

ALTER SESSION SET CURRENT\_SCHEMA = FLOWS\_020200; exec flows\_020200.wwv\_flow\_upgrade.switch\_schemas('APEX\_040100','FLOWS\_ 020200');

**e.** To revert to Oracle Application Express release 3.0, execute the following:

ALTER SESSION SET CURRENT SCHEMA = FLOWS 030000; exec flows\_030000.wwv\_flow\_upgrade.switch\_schemas('APEX\_040100','FLOWS\_ 030000'); ALTER SESSION SET CURRENT SCHEMA = SYS; exec validate\_apex;

- **f.** To revert to Oracle Application Express release 3.1:
	- **–** Change your working directory to apex/core in the 3.1 source.
	- **–** Start SQL\*Plus and connect to the database where Oracle Application Express is installed as SYS specifying the SYSDBA role:

#### On Windows:

SYSTEM\_DRIVE:\ sqlplus /nolog SQL> SQL> CONNECT SYS as SYSDBA Enter password: SYS\_password

#### On UNIX and Linux:

\$ sqlplus /nolog SQL> SQL> CONNECT SYS as SYSDBA Enter password: SYS\_password

**–** Execute the following commands:

@wwv\_flow\_val.plb @wwv\_dbms\_sql.sql @wwv\_dbms\_sql.plb

- **–** Change your working directory to apex in the 3.1 source.
- **–** Start SQL\*Plus and connect to the database where Oracle Application Express is installed as SYS specifying the SYSDBA role:

#### On Windows:

SYSTEM\_DRIVE:\ sqlplus /nolog SQL> SQL> CONNECT SYS as SYSDBA Enter password: SYS\_password

#### On UNIX and Linux:

\$ sqlplus /nolog SQL> SQL> CONNECT SYS as SYSDBA Enter password: SYS\_password

**–** Execute the following:

```
@apexvalidate x x FLOWS_030100
ALTER SESSION SET CURRENT_SCHEMA = FLOWS_030100;
exec flows_030100.wwv_flow_upgrade.switch_schemas('APEX_040100','FLOWS_
030100');
ALTER SESSION SET CURRENT_SCHEMA = SYS;
exec validate_apex;
```
- **g.** To revert to Oracle Application Express release 3.2:
	- **–** Change your working directory to apex/core in the 3.2 source.
	- **–** Start SQL\*Plus and connect to the database where Oracle Application Express is installed as SYS specifying the SYSDBA role:

#### On Windows:

SYSTEM\_DRIVE:\ sqlplus /nolog SQL> SQL> CONNECT SYS as SYSDBA Enter password: SYS\_password

On UNIX and Linux:

\$ sqlplus /nolog SQL> SQL> CONNECT SYS as SYSDBA Enter password: SYS\_password

**–** Execute the following commands:

```
@wwv_flow_val.plb
@wwv_dbms_sql.sql
@wwv_dbms_sql.plb
```
- **–** Change your working directory to apex in the 3.2 source.
- **–** Start SQL\*Plus and connect to the database where Oracle Application Express is installed as SYS specifying the SYSDBA role:

On Windows:

SYSTEM\_DRIVE:\ sqlplus /nolog SQL> SQL> CONNECT SYS as SYSDBA Enter password: SYS\_password

On UNIX and Linux:

\$ sqlplus /nolog SQL> SQL> CONNECT SYS as SYSDBA Enter password: SYS\_password

**–** Execute the following:

```
@apexvalidate x x APEX_030200
ALTER SESSION SET CURRENT_SCHEMA = APEX_030200;
exec apex_030200.wwv_flow_upgrade.switch_schemas('APEX_040100','APEX_
030200');
ALTER SESSION SET CURRENT_SCHEMA = SYS;
exec validate_apex;
```
- **h.** To revert to Oracle Application Express release 4.0:
	- **–** Change your working directory to apex/core in the 4.0 source.
	- **–** Start SQL\*Plus and connect to the database where Oracle Application Express is installed as SYS specifying the SYSDBA role:

On Windows:

SYSTEM\_DRIVE:\ sqlplus /nolog SQL> SQL> CONNECT SYS as SYSDBA Enter password: SYS\_password

#### On UNIX and Linux:

\$ sqlplus /nolog SQL> SQL> CONNECT SYS as SYSDBA Enter password: SYS\_password

**–** Execute the following commands:

@wwv\_flow\_val.plb @wwv\_dbms\_sql.sql @wwv\_dbms\_sql.plb

- **–** Change your working directory to apex in the 4.0 source.
- **–** Start SQL\*Plus and connect to the database where Oracle Application Express is installed as SYS specifying the SYSDBA role:

#### On Windows:

SYSTEM\_DRIVE:\ sqlplus /nolog SQL> SQL> CONNECT SYS as SYSDBA Enter password: SYS\_password

#### On UNIX and Linux:

\$ sqlplus /nolog SQL> SQL> CONNECT SYS as SYSDBA Enter password: SYS\_password

**–** Execute the following:

```
@apexvalidate x x APEX_040000
ALTER SESSION SET CURRENT_SCHEMA = APEX_040000;
exec apex_040000.wwv_flow_upgrade.switch_schemas('APEX_040100','APEX_
040000');
ALTER SESSION SET CURRENT_SCHEMA = SYS;
exec validate_apex;
```
**4.** See the next section, ["Removing the Oracle Application Express Release 4.1](#page-83-1)  [Schema" on page A-6](#page-83-1).

#### <span id="page-83-1"></span>**Removing the Oracle Application Express Release 4.1 Schema**

After you have reverted back to the prior release you can remove the Oracle Application Express 4.1 schema.

To remove the release 4.1 schema:

- **1.** Start SQL\*Plus and connect to the database where Oracle Application Express is installed as SYS specifying the SYSDBA role:
	- **–** On Windows:

*SYSTEM\_DRIVE:\* sqlplus /nolog SQL> SQL> CONNECT SYS as SYSDBA Enter password: *SYS\_password*

**–** On UNIX and Linux:

\$ sqlplus /nolog SQL> SQL> CONNECT SYS as SYSDBA Enter password: *SYS\_password*

**2.** Execute the following command:

DROP USER APEX\_040100 CASCADE;

Once you have removed the Oracle Application Express 4.1 schema, you can now attempt the upgrade again.

# <span id="page-83-0"></span>**Removing Oracle Application Express from the Database**

This section describes how to remove the Oracle Application Express schema, synonyms, and users from the database without deleting the database. If you are going to delete the database, then you must complete these steps.

> **Note:** Do not follow these steps if you have upgraded your database from a prior release, and still want to use the prior release of Oracle Application Express. For information about reverting to a prior release, see ["Reverting to a Previous Release" on page A-2](#page-79-2). If you are not sure whether you have completed a new installation or an upgrade installation, follow the steps in ["Cleaning Up After a Failed](#page-78-2)  [Installation" on page A-1](#page-78-2) to verify if a previous version of Application Express exists in the database

To remove Oracle Application Express from the database:

- **1.** Change your working directory to the apex directory where you unzipped the Oracle Application Express software.
- **2.** Start SQL\*Plus and connect to the database where Oracle Application Express is installed as SYS specifying the SYSDBA role:
	- On Windows:

*SYSTEM\_DRIVE:\* sqlplus /nolog SQL> SQL> CONNECT SYS as SYSDBA Enter password: *SYS\_password*

On UNIX and Linux:

\$ sqlplus /nolog SQL> SQL> CONNECT SYS as SYSDBA Enter password: *SYS\_password*

**3.** Execute the following command:

<span id="page-84-2"></span>SQL> @apxremov.sql

# <span id="page-84-1"></span>**Images Displaying Incorrectly in Oracle Application Express**

If images in Oracle Application Express do not display correctly, you may have more than one definition of the  $/i/$  alias. To address this issue:

- If possible, rename the first instance of  $/i/$  to a different alias name.
- Alternatively, copy the images from the *ORACLE\_HOME*\apex\images directory to the directory defined by the first  $/i/$  alias.

# <span id="page-84-0"></span>**Page Protection Violation**

This may be caused by manual alteration of protected page items. If this error occurs after installation when trying to log into Application Express, stop and start the APEX Listener. If you are unsure of what caused this error, please contact the application administrator for assistance.

To learn more about stopping and starting the Oracle Application Express Listener server, see *Oracle Application Express Listener Installation and Developer Guide*.

# **Index**

## **A**

ACL [fixing invalid, 3-53](#page-74-1) ADMIN account [changing password, 3-5,](#page-26-0) [3-20,](#page-41-0) [3-36](#page-57-1) [apex\\_epg\\_config.sql, 3-21](#page-42-0) [apexins.sql, 3-4,](#page-25-0) [3-18,](#page-39-0) [3-35](#page-56-0) Application Express [browser requirement, 2-2](#page-19-0) [database requirement, 2-1](#page-18-0) [disk space requirements, 2-3](#page-20-0) [getting started, 3-13,](#page-34-0) [3-29,](#page-50-0) [3-48](#page-69-0) [HTTP server requirement, 2-2](#page-19-1) [logging in to, 3-13,](#page-34-1) [3-29,](#page-50-1) [3-48](#page-69-1) [PL/SQL Web Toolkit requirement, 2-3](#page-20-1) [XML DB requirement, 2-3](#page-20-2) [Application Express Administration Services, 3-14,](#page-35-0)  [3-30,](#page-51-0) [3-48](#page-69-2) [apxchpwd.sql, 3-5,](#page-26-1) [3-20,](#page-41-1) [3-36](#page-57-2) [apxdevrm.sql, 3-55](#page-76-0) [apxdvins.sql, 3-54](#page-75-2) [apxldimg.sql, 3-22](#page-43-0) [apxrtins.sql, 3-4,](#page-25-1) [3-19,](#page-40-0) [3-35](#page-56-1)

## **B**

browser [requirement, 2-2](#page-19-0)

# **C**

configuring [Oracle Application Express Listener, 3-7](#page-28-0) [Oracle Application Server 11g, 3-40](#page-61-0) [Oracle HTTP Server, 3-37](#page-58-0) [Oracle HTTP Server 11g, 3-40](#page-61-0)

# **D**

[DAD, 3-6,](#page-27-0) [3-37](#page-58-1) [dadTool.pl utility, 3-47](#page-68-0) database installation [fixing invalid ACL, 3-53](#page-74-1) [post installation tasks, 3-51](#page-72-0) [removing prior installation, 3-52](#page-73-1) database requirement

[Application Express, 2-1](#page-18-0) development environment [changing to runtime, 3-54](#page-75-3) disk space [requirements, 2-3](#page-20-0)

## **E**

embedded PL/SQL gateway [about, 1-3](#page-14-0) [location of images, 1-4](#page-15-0) [SHARED\\_SERVERS parameter, 3-29](#page-50-2)

# **F**

full development environment [installing, 3-4,](#page-25-0) [3-18,](#page-39-0) [3-35](#page-56-0)

# **G**

getting started [Application Express, 3-13,](#page-34-0) [3-29,](#page-50-0) [3-48](#page-69-0)

# **H**

HTTP Server [choosing, 1-2,](#page-13-0) [3-2](#page-23-0) HTTP server [requirement, 2-2](#page-19-1)

# **I**

images [copying, 3-38](#page-59-0) [copying in new installation, 3-39](#page-60-0) [copying when upgrading, 3-38](#page-59-1) installation [downloading from OTN and configuring](#page-16-0)  embedded PL/SQL gateway, 1-5 [downloading from OTN and configuring Oracle](#page-16-1)  HTTP server, 1-5 [overview, 1-1](#page-12-0) [planning, 1-1](#page-12-0) [process, 1-4](#page-15-1) [requirements, 1-1,](#page-12-0) [2-1](#page-18-1) [scenarios, 1-4](#page-15-1)

[verifying validity, A-1](#page-78-3) installation option [full development environment, 3-4,](#page-25-2) [3-18,](#page-39-1) [3-35](#page-56-2) [runtime environment, 3-4,](#page-25-2) [3-18,](#page-39-1) [3-35](#page-56-2) installing [failures, A-1](#page-78-4) [other languages, 3-10,](#page-31-0) [3-26,](#page-47-0) [3-44](#page-65-0)

#### **J**

[JOB\\_QUEUE\\_PROCESSES, 3-12,](#page-33-0) [3-28,](#page-49-0) [3-46](#page-67-0) [changing number of, 3-13,](#page-34-2) [3-28,](#page-49-1) [3-47](#page-68-1) [viewing number of, 3-12,](#page-33-1) [3-28,](#page-49-2) [3-46](#page-67-1)

## **L**

[log file, A-1](#page-78-5)

### **N**

network services [about invalid ACL error, 3-9,](#page-30-0) [3-25,](#page-46-0) [3-43](#page-64-0) [granting connect privileges, 3-8,](#page-29-0) [3-24,](#page-45-0) [3-42](#page-63-0) new installation [configuring Oracle Application Server 10g, 3-40](#page-61-1) [copying images, 3-39](#page-60-0) [modifying dads.conf, 3-40](#page-61-1)

## **O**

obfuscate [password, 3-47](#page-68-2) Oracle Application Express [creating users, 3-15,](#page-36-0) [3-31,](#page-52-0) [3-49](#page-70-0) [creating workspace manually, 3-13,](#page-34-3) [3-30,](#page-51-1) [3-48](#page-69-3) [logging in to a workspace, 3-16,](#page-37-0) [3-32,](#page-53-0) [3-51](#page-72-1) Oracle Application Express Listener [configuring, 3-7](#page-28-0) Oracle Application Server 10g [editing dads.conf, 3-40](#page-61-2) Oracle HTTP Server [about, 1-2,](#page-13-1) [1-4](#page-15-2) [configuring, 3-37](#page-58-0) [copying images directory, 3-38](#page-59-0) [location of images, 1-3](#page-14-1) [with Oracle Real Application Clusters \(Oracle](#page-15-3)  RAC), 1-4 Oracle HTTP Server 11g [configuring, 3-40](#page-61-0) [editing dads.conf, 3-40](#page-61-2) Oracle Real Application Clusters (Oracle RAC) [selecting an HTTP Server, 1-4](#page-15-4) [shutting down instances, 3-1](#page-22-0) Oracle Technology Network (OTN) [downloading from, 3-1](#page-22-1) Oracle XML DB HTTP server [about, 1-3](#page-14-0) [disabling, 3-41](#page-62-0) [enabling, 3-23](#page-44-0) [updating images directory, 3-22](#page-43-1) [verifying HTTP server port, 3-22](#page-43-2)

[ORACLE\\_HTTPSERVER\\_HOME, 3-1](#page-22-2) OTN [installing in other languages, 3-26](#page-47-0) [security considerations, 3-26](#page-47-1) OTN installation [apex\\_epg\\_config.sql, 3-21](#page-42-1) [changing ADMIN account password, 3-5,](#page-26-0) [3-20,](#page-41-0)  [3-36](#page-57-1) [changing password for APEX\\_PUBLIC\\_](#page-27-1) [USER, 3-6,](#page-27-1) [3-37](#page-58-2) [configuring embedded PL/SQL gateway, 3-20](#page-41-2) [configuring Oracle Application Express](#page-28-0)  Listener, 3-7 [configuring Oracle Application Server 11g, 3-40](#page-61-0) [configuring Oracle HTTP Server, 3-37](#page-58-0) [copying images \(new installation\), 3-39](#page-60-0) [copying images \(when upgrading\), 3-38](#page-59-1) [copying images directory, 3-38](#page-59-0) [download and install software, 3-3,](#page-24-0) [3-17,](#page-38-0) [3-34](#page-55-0) [downloading from and configuring embedded](#page-38-1)  PL/SQL gateway, 3-17 [downloading from and configuring Oracle](#page-23-1)  Application Express Listener, 3-2 [downloading from and configuring Oracle HTTP](#page-54-0)  server, 3-33 [enabling network services, 3-8,](#page-29-1) [3-23,](#page-44-1) [3-42](#page-63-1) [installing in other languages, 3-10,](#page-31-0) [3-44](#page-65-0) [logging in to Application Express, 3-13,](#page-34-0) [3-48](#page-69-0) [managing JOB\\_QUEUE\\_PROCESSES, 3-12,](#page-33-0) [3-28,](#page-49-0)  [3-46](#page-67-0) [pre-installation tasks, 3-3,](#page-24-1) [3-17,](#page-38-2) [3-34](#page-55-1) [restart processes, 3-6,](#page-27-2) [3-20,](#page-41-3) [3-37](#page-58-3) [unlocking APEX\\_PUBLIC\\_USER account, 3-6,](#page-27-3)  [3-37](#page-58-4) [updating images directory, 3-22](#page-43-1) [verifying HTTP server port, 3-22](#page-43-2) [overview, 1-1](#page-12-0)

## **P**

password [changing for ADMIN account, 3-5,](#page-26-0) [3-20,](#page-41-0) [3-36](#page-57-1) [obfuscating, 3-47](#page-68-2) PL/SQL Web Toolkit [requirement, 2-3](#page-20-1) post-installation tasks [installing other languages, 3-10,](#page-31-0) [3-26,](#page-47-0) [3-44](#page-65-0) [logging in to Application Express, 3-29](#page-50-0) [obfuscating passwords, 3-47](#page-68-2) pre-installation tasks [when downloading from OTN, 3-1](#page-22-3) prior installations [removing, 3-52](#page-73-1)

#### **R**

[requirements, 2-1](#page-18-1) [browser, 2-2](#page-19-0) [database, 2-1](#page-18-0) [disk space, 2-3](#page-20-0)

[HTTP server, 2-2](#page-19-1) [Oracle XML DB, 2-3](#page-20-2) [PL/SQL Web Toolkit, 2-3](#page-20-1) [shared\\_pool\\_size, 2-1](#page-18-2) running [apex\\_epg\\_config.sql, 3-21](#page-42-0) [apexins.sql, 3-4,](#page-25-0) [3-18,](#page-39-0) [3-35](#page-56-0) [apxchpwd.sql, 3-5,](#page-26-1) [3-20,](#page-41-1) [3-36](#page-57-2) [apxdevrm.sql, 3-55](#page-76-0) [apxdvins.sql, 3-54](#page-75-2) [apxldimg.sql, 3-22](#page-43-0) [apxrtins.sql, 3-4,](#page-25-1) [3-19,](#page-40-0) [3-35](#page-56-1) runtime environment [about, 1-2](#page-13-2) [changing to development environment, 3-54](#page-75-4) [installing, 3-4,](#page-25-1) [3-19,](#page-40-0) [3-35](#page-56-1)

# **S**

shared\_pool\_size [changing, 2-1](#page-18-2) [SHARED\\_SERVERS parameter, 3-29](#page-50-2)

# **T**

translated version [installing, 3-10,](#page-31-0) [3-26,](#page-47-0) [3-44](#page-65-0) [troubleshooting, A-1](#page-78-6) [cleaning up after failed installation, A-1](#page-78-4) [images, A-7](#page-84-2) [reviewing log file, A-1](#page-78-5)

# **U**

upgrade installation [post installation tasks, 3-51](#page-72-0) upgrading [about, 1-1](#page-12-1) [copying images, 3-38](#page-59-1) [obfuscating password, 3-48](#page-69-4) user accounts [creating, 3-15,](#page-36-0) [3-31,](#page-52-0) [3-49](#page-70-0)

# **W**

Web browser [requirements, 2-2](#page-19-0) workspace [creating, 3-13,](#page-34-3) [3-30,](#page-51-1) [3-48](#page-69-3) [logging in to, 3-16,](#page-37-0) [3-32,](#page-53-0) [3-51](#page-72-1)

# **X**

XML DB [requirement, 2-3](#page-20-2)